# **Обработка данных Sentinel-1 в программном комплексе PHOTOMOD Radar**

## **Оглавление**

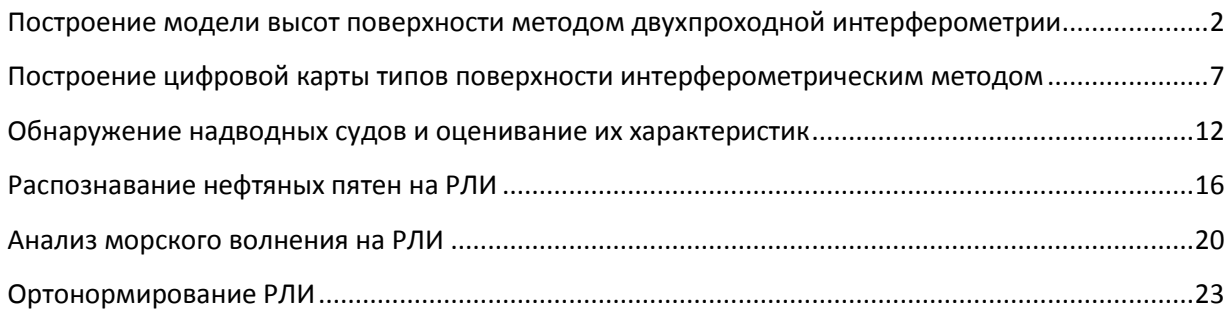

Техническая доступность и возможность бесплатного получения радиолокационных снимков [Sentinel-1](https://sentinel.esa.int/web/sentinel/missions/sentinel-1) создает хорошие предпосылки их использования для решения широкого спектра прикладных задач в области дистанционного зондирования Земли.

Данный материал иллюстрирует некоторые возможности обработки снимков Sentinel-1 в программном пакете PHOTOMOD Radar. Материал состоит из нескольких примеров обработки.

# <span id="page-1-0"></span>**Построение модели высот поверхности методом двухпроходной интерферометрии**

В представленном ниже примере использовано два радиолокационных изображения участка местности в Бразилии, полученных РСА Sentinel-1 (А, В) 08.06. и 14.06.2019.

Тип продукта для обоих снимков – SLC (снимки в проекции наклонной дальности без некогерентного накопления), режим съёмки – маршрутный Stripmap, поляризация HV.

Обработка выполняется в модуле «Интерферометрия» программного комплекса PHOTOMOD Radar (InSAR/DInSAR).

После ввода изображений, предварительно конвертированных во внутренний формат PHOTOMOD Radar, выполняется их совмещение с субпиксельной точностью.

Основные операции после совмещения на примере фрагмента изображения проиллюстрированы ниже.

Вычисляются значения комплексной интерферограммы и когерентности. Результаты представлены на Рис. 1.

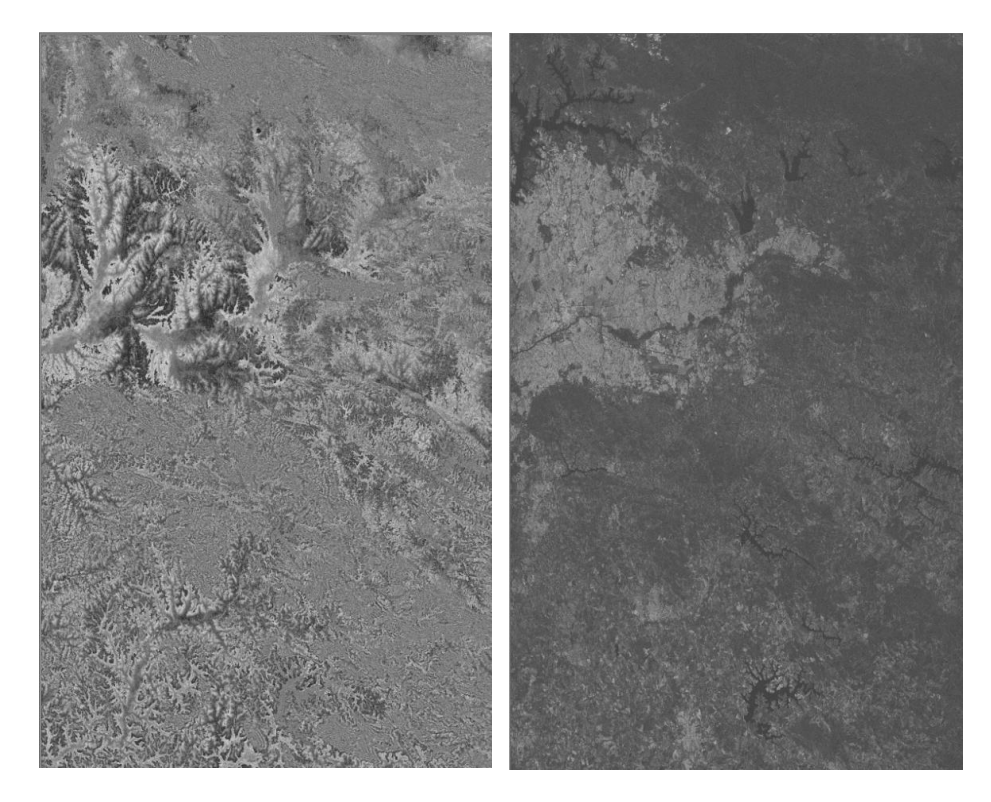

Рис. 1. Изображения интерферограммы (слева) и когерентности (справа)

После фильтрации интерферограмма принимает вид (Рис. 2):

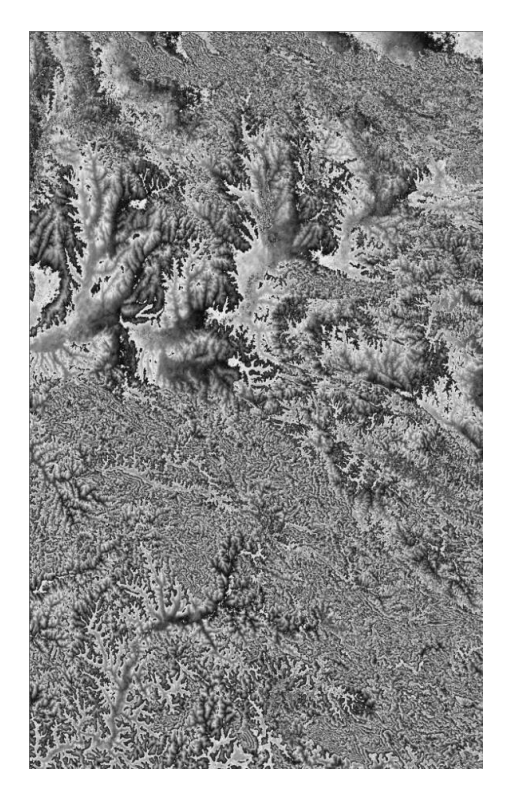

Рис. 2. Результат фильтрации интерферограммы

Затем выполняется развертка фазы – пересчет относительной фазы (в пределах от 0 до 2π) в абсолютную фазу, непрерывную по полю снимка. Результаты представлены ниже: на рисунке 3 полутоновые изображения ― результат процедуры развёртки фазы, на рисунке 4 ― 3Dпредставление развернутой фазы.

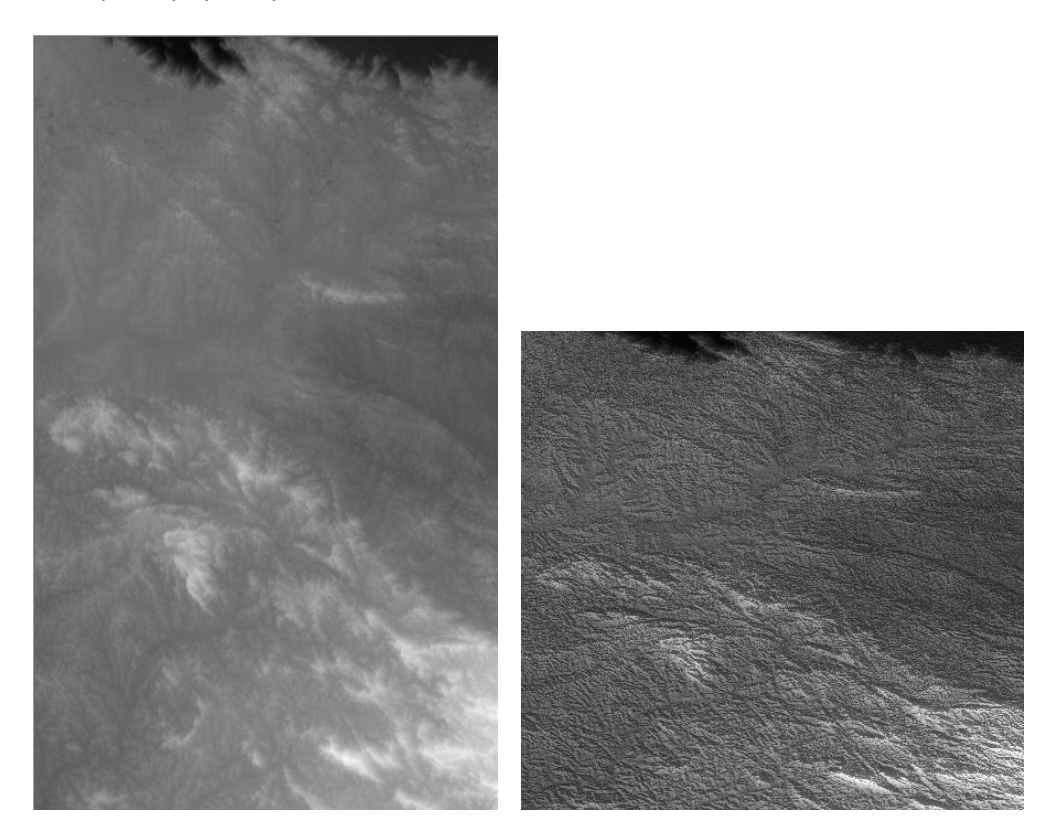

Рис. 3. Результат процедуры развёртки фазы

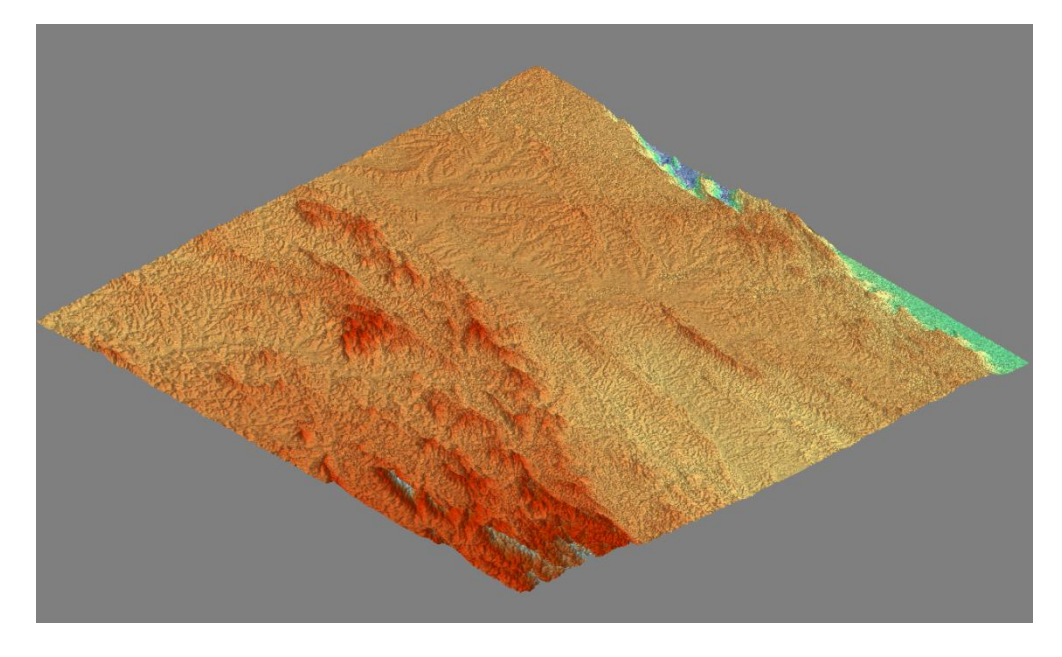

Рис. 4. Трёхмерное представление развёрнутой фазы

На рис. 5 показан интерфейс операции пересчета значений фазы в абсолютный рельеф. Пересчет выполняется с использованием опорных точек.

|                                                                                                    | $\bigcirc$ 1_001.rdp<br>$\boxed{\Xi}$<br>$\Sigma\hspace{-0.85mm}S$<br>$\equiv$<br>Файл Режим<br>Изображение Лнализ<br>Привязка Вид<br>Вектор<br><b>BOOD TO A DO A</b> |
|----------------------------------------------------------------------------------------------------|----------------------------------------------------------------------------------------------------|
| Control Points (1_001.rdp ). absolute_heights2.gcp                                                                                                    |                                                                                                    |
| Активна Цвет<br>Xвx.<br><b>CKO</b><br>№ Название<br>Yвх.<br>Zвx.<br>Высота<br>3020<br>19093<br>56.5862<br>826.00<br>$\overline{0}$<br>GCP <sub>1</sub><br>v.<br>GCP <sub>2</sub><br>438<br>27760<br>21.3776<br>740.00<br>2<br>1<br>v<br>3<br>GCP <sub>3</sub><br>26639<br>750.00<br>-6<br>9271<br>26.2488<br>٧<br>7<br>4<br>11267<br>26607<br>22.1359<br>700.00<br>GCP 4<br>٧<br>5<br>GCP 5<br>18344<br>29213<br>578.00<br>0<br>25<br>٧<br>6<br>18443<br>14858<br>7.00<br>0<br>GCP 7<br>23.0868<br>٧<br>7<br>GCP 9<br>43385<br>36.8782<br>831.00<br>10503<br>0<br>v | Ш<br>16692, 19108<br>1 96                                                                                                    |
| Добавить<br>戌<br>Выбрать проекцию/геоид<br>Удалить<br>Сместить в центр<br>Датум WGS 84<br>Геоид не используется<br>Проекция Географическая                                                                                                    | Коррекция базовой линии<br>Закрыть<br>Макс. степень 3                                                                                                    |

Рис. 5. Вид диалога для набора опорных точек для пересчёта интерферометрической фазы в высоту

Последним шагом является геокодирование полученной матрицы рельефа и ортонормирование одного из исходных снимков (мастер – файла) интерферометрической пары с использованием полученной модели рельефа. Результаты представлены на Рис. 6 и 7 ниже соответственно.

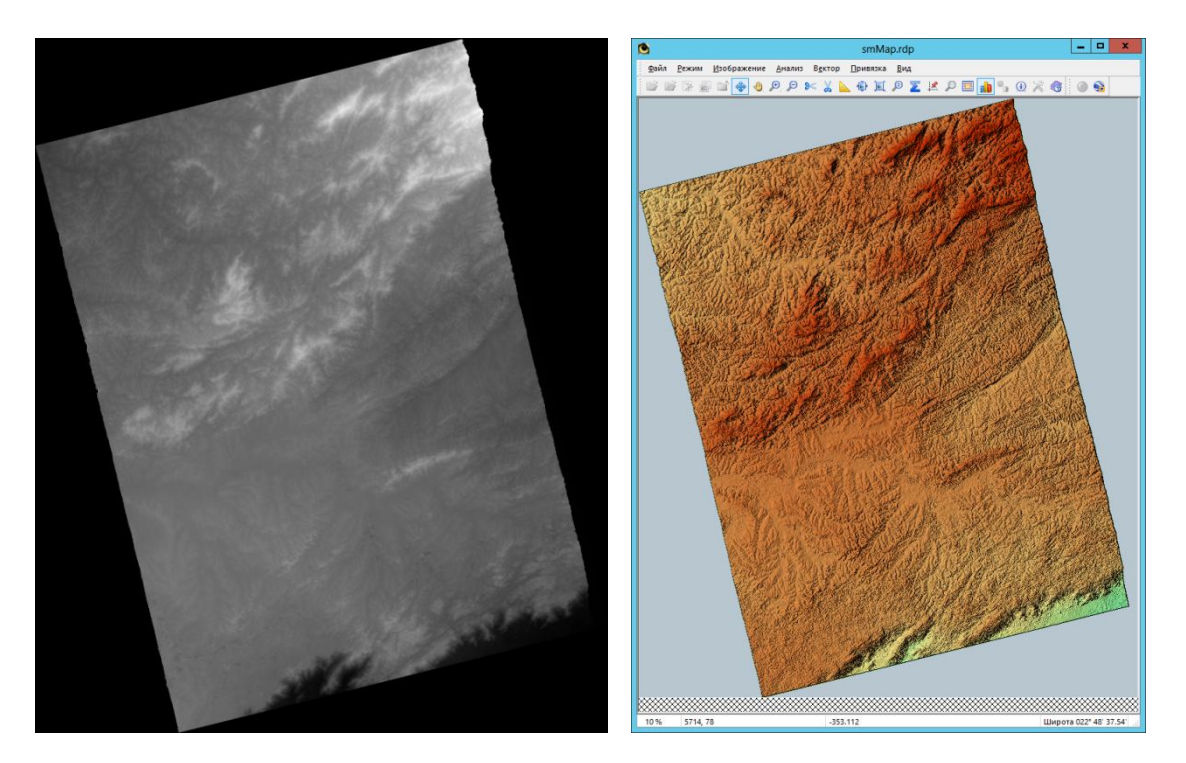

Рис. 6. Результат геокодирования ― матрица высот в географической системе координат

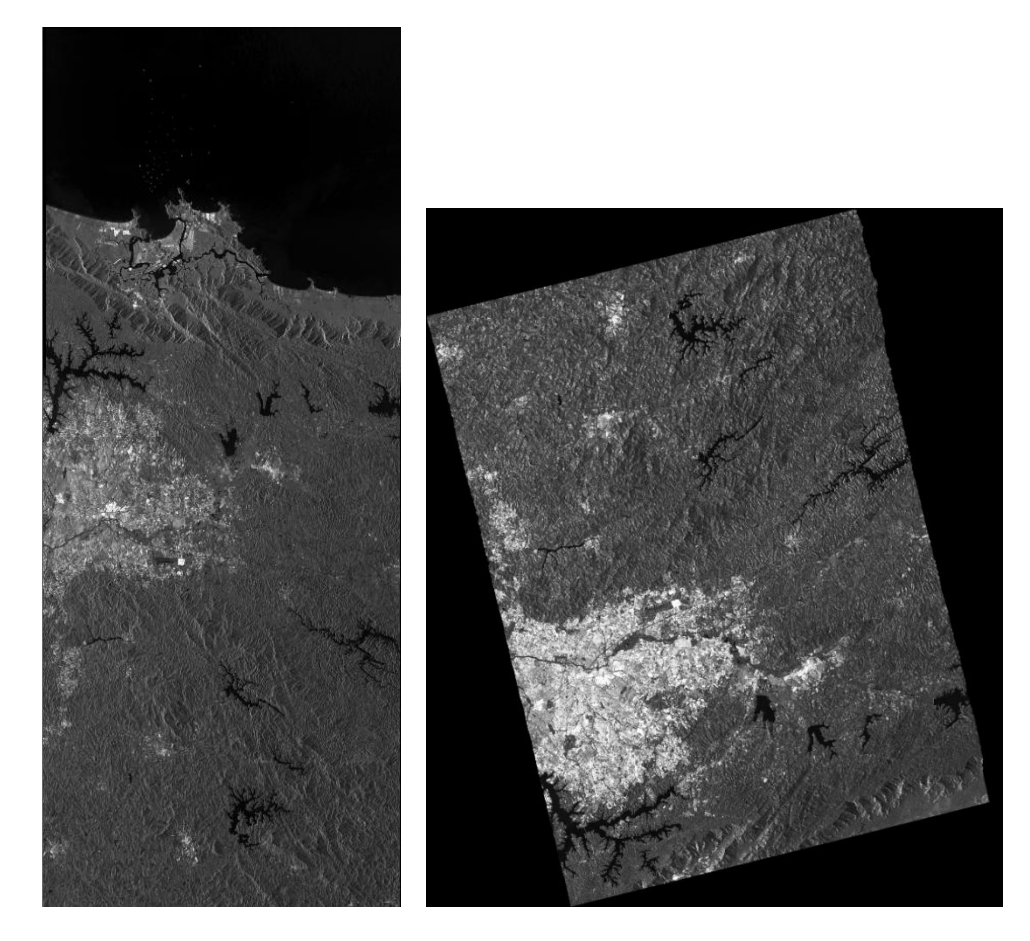

Рис.7. Слева ― снимок в проекции наклонной дальности. Справа ― орторектифицированный по интерферометрической ЦММ фрагмент мастер-снимка

Наложение фрагмента ортонормированного снимка на оптическую подложку в окне просмотра программы Google Earth показано на рисунке 8. Ошибка в плане составляет около 2 м.

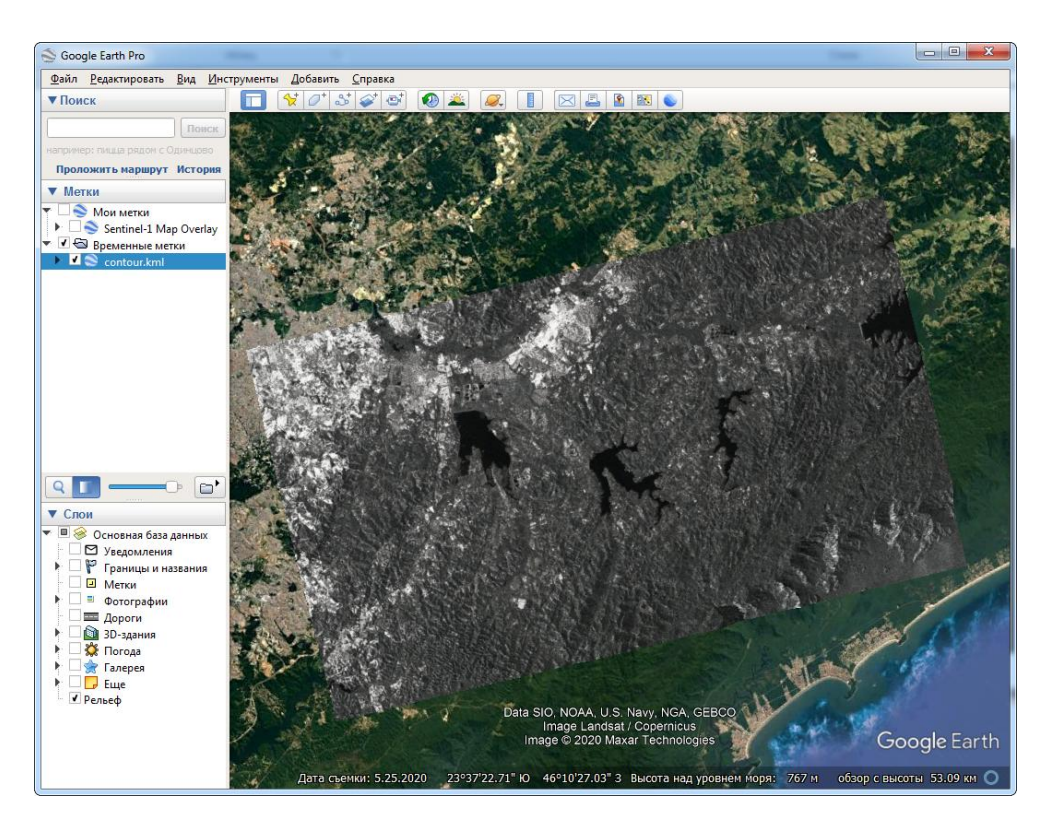

Рис.8. Фрагмент ортонормированного снимка в окне просмотра Google Earth

# <span id="page-6-0"></span>**Построение цифровой карты типов поверхности интерферометрическим методом**

Исходными данными для рассматриваемого примера обработки является серия из 5 разновременных комплексных радиолокационных снимков, полученных РСА Sentinel-1 (А, В) в июне 2019 года на залесенный участок территории в Амурской области, севернее г. Благовещенска.

Даты съемки: 04.06.2019, 10.06.2019, 16.06.2019, 22.06.2019, 28.06.2019.

Тип продукта SLC, режим маршрутный Stripmap, поляризация VV VH.

Обработка выполняется в модуле «Интерферометрия» («Когерентное совмещение»).

После ввода изображений, предварительно конвертированных во внутренний формат PHOTOMOD Radar, выполняется их совмещение с субпиксельной точностью (каждый снимок поочередно совмещается с первым по дате съемки).

Основные операции (после совмещения, на примере увеличенного фрагмента изображения) проиллюстрированы ниже.

Оцениваются числовые характеристики (средняя амплитуда, коэффициент стабильности амплитуды, средняя когерентность) пикселей снимков по всей серии.

На Рис. 9 представлено изображение средней амплитуды, полученной путем осреднения по серии снимков. Данное изображение имеет более высокое радиометрическое разрешение по сравнению с каждым отдельным снимком серии.

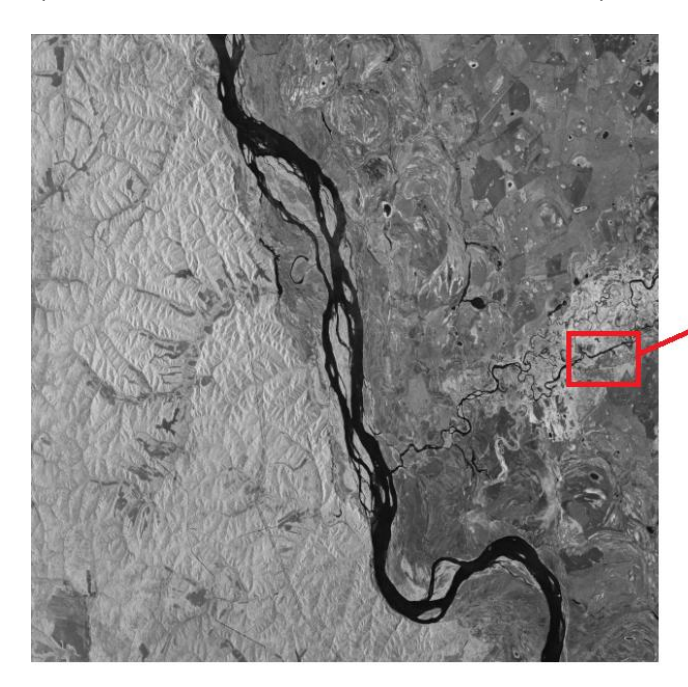

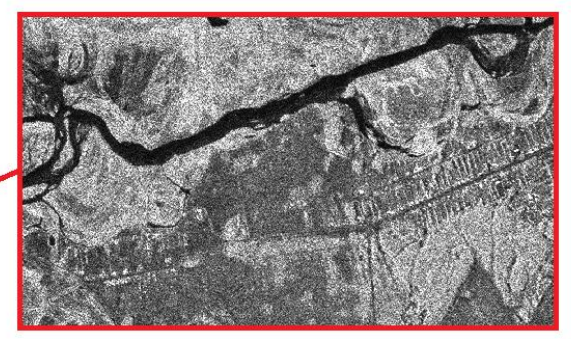

Рис. 9. Изображение средней амплитуды

На Рис. 10 представлено изображение коэффициента стабильности амплитуды. Более высокие значения яркости на этом изображении (светлые области), соответствуют мало меняющимся значениям амплитуды от снимка к снимку. И наоборот, низкие значения яркости (темные области) соответствуют непостоянной (изменчивой) амплитуде.

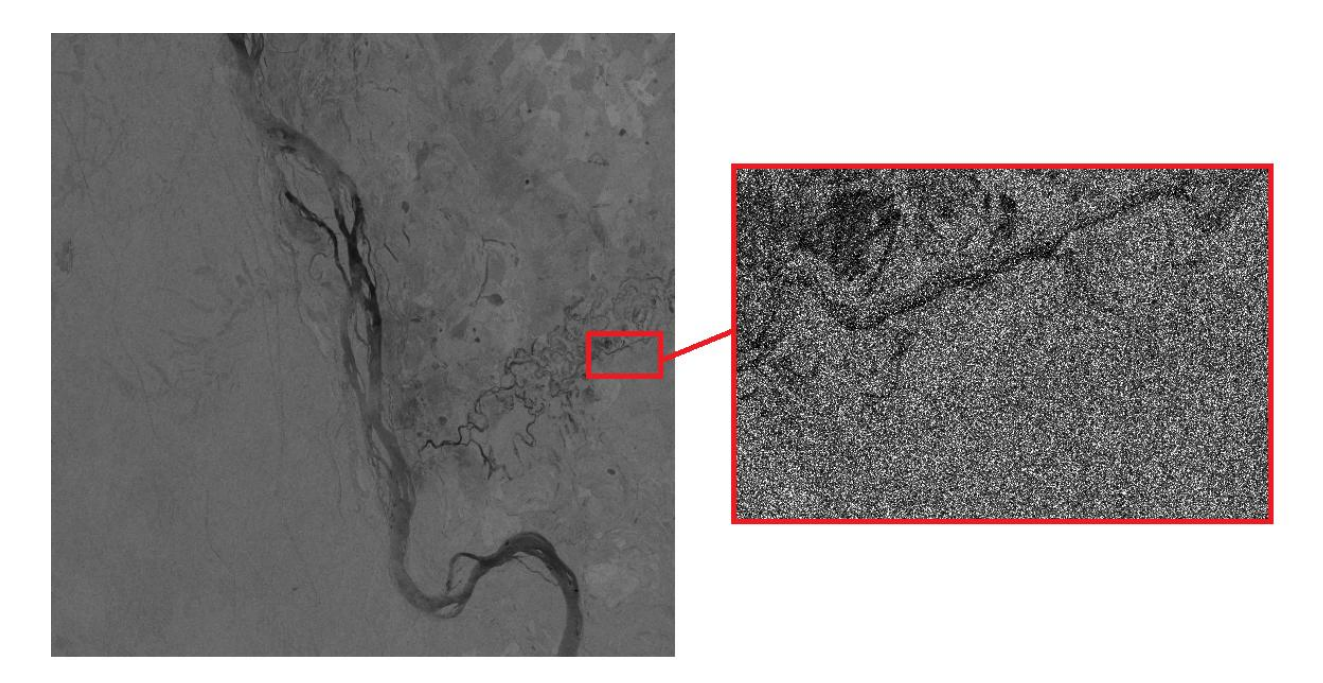

Рис. 10. Изображение коэффициента стабильности амплитуды

На Рис. 11 представлено изображение средней когерентности. Высокие значения когерентности характерны для областей с постоянными отражательными свойствами (положение отдельных элементарных отражателей внутри ячейки пространственного разрешения РСА не меняется за период между съемками). Низкие значения когерентности говорят главным образом о временной декорреляции обусловленной флуктуациями отражательных свойств подстилающей поверхности.

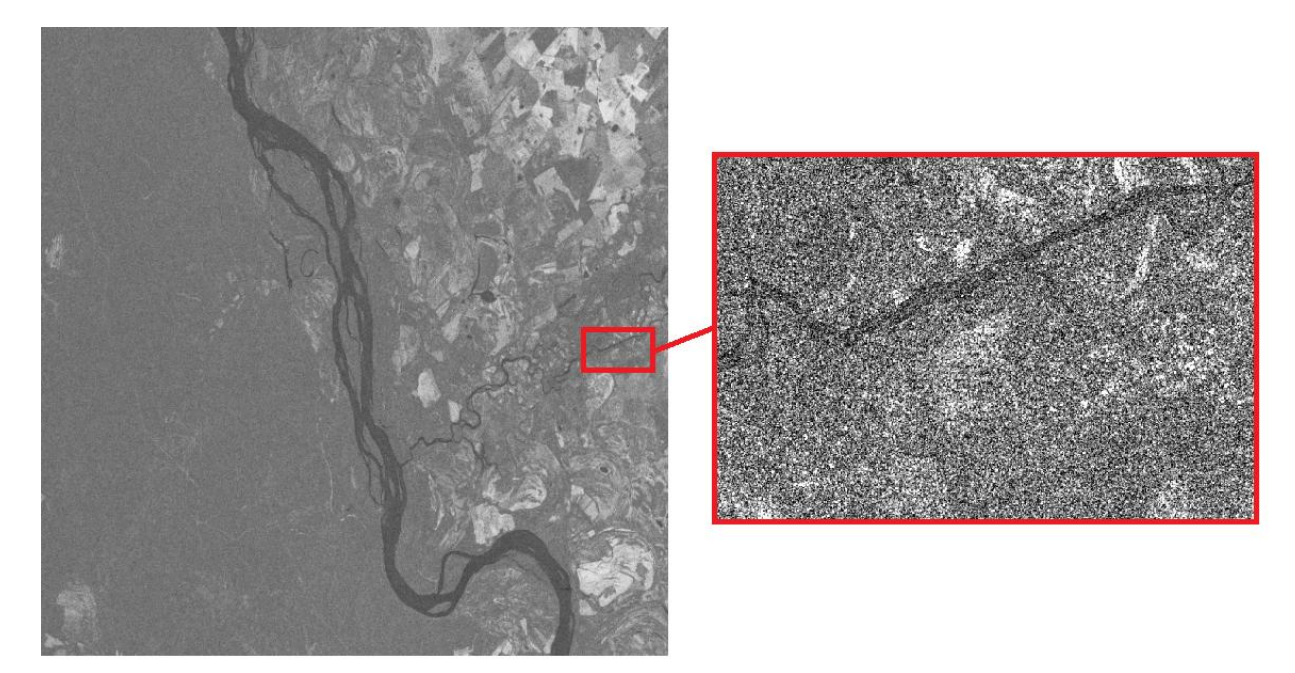

Рис. 11. Изображение средней когерентности

На этапе оценивания числовых характеристик также возможен просмотр псевдоцветного изображения, представляющего собой композицию вычисленных характеристик (Рис. 12). Красный канал – стабильность амплитуды, зеленый канал – средняя амплитуда, синий канал – средняя когерентность. Цвет пикселя взаимно-однозначно соответствует его числовым характеристикам. Например, красный цвет соответствует стабильно низкой амплитуде и низкой когерентности, что имеет место в области радиолокационной тени:

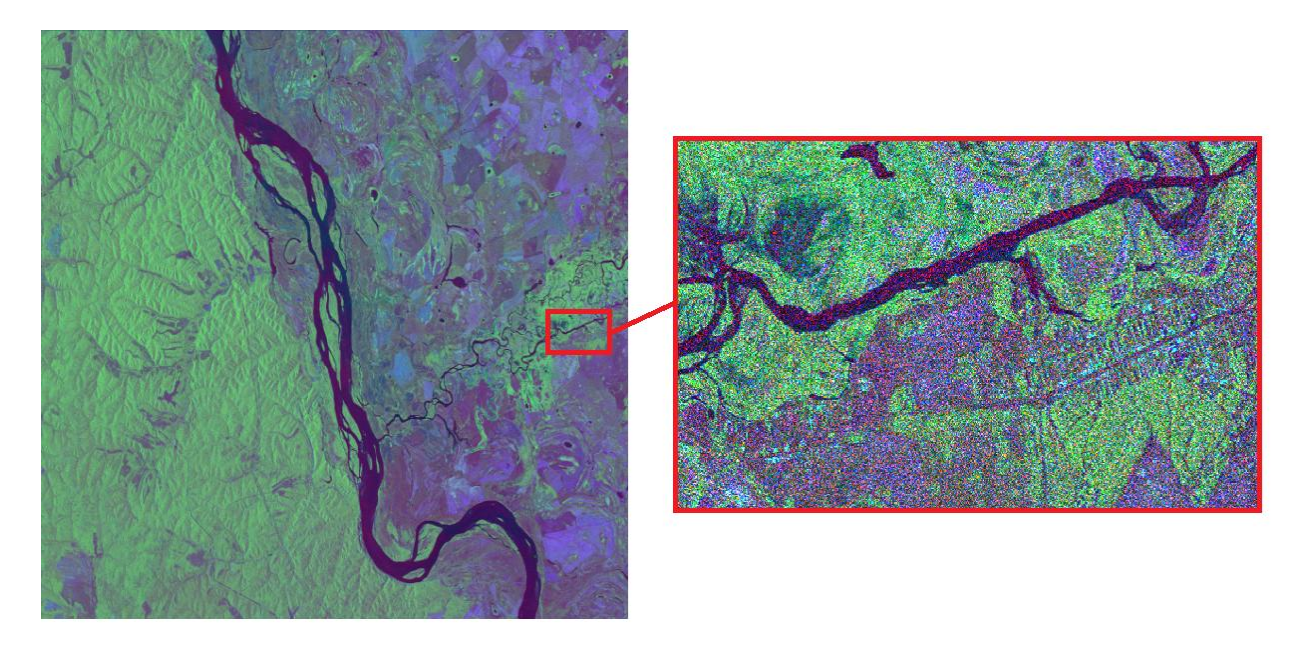

Рис. 12. Изображение средней когерентности

На следующем этапе формируется цифровая карта когерентного детектирования изменений промежуточный результат когерентного совмещения нескольких РЛИ (Рис. 13).

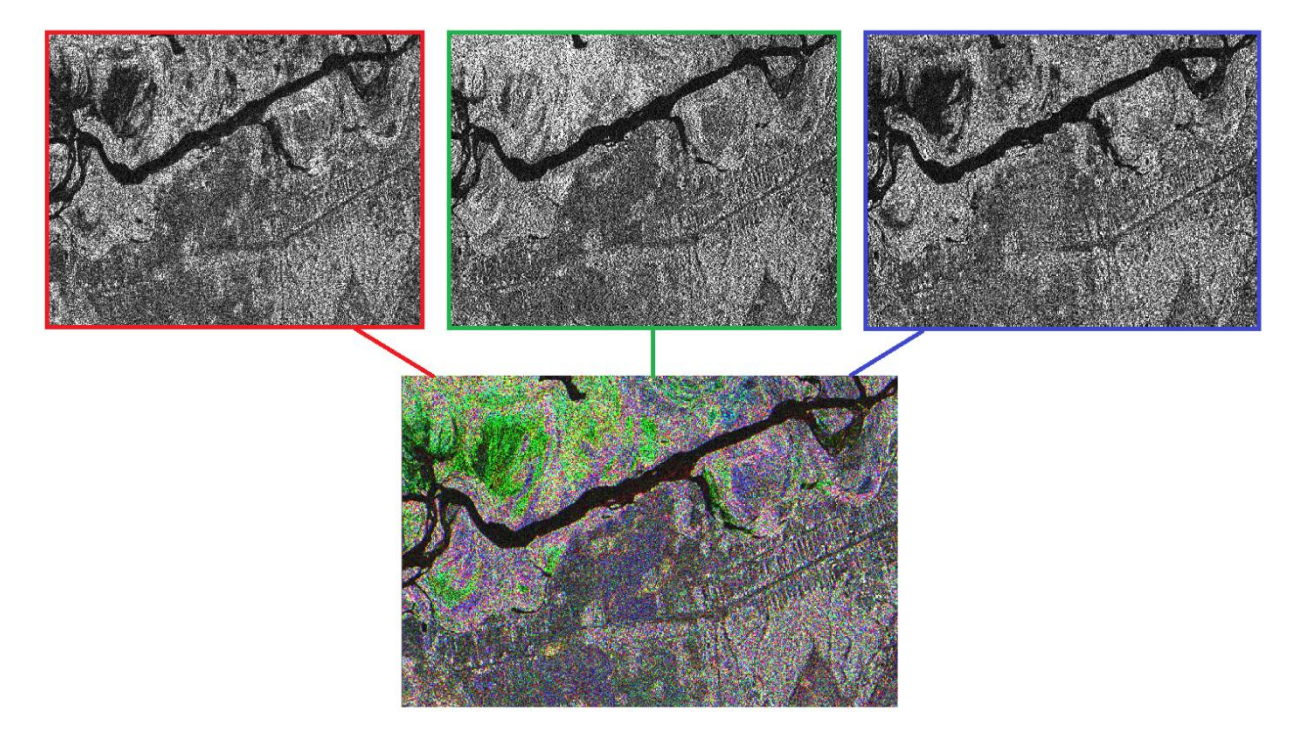

Рис. 13. Псевдоцветное изображение, представляющее собой композицию трех снимков (по амплитуде)

Результатом пространственного совмещения амплитудных РЛИ является цифровая карта амплитудного детектирования изменений, представленная на рисунке 14 в виде композиции трех изображений-разностей.

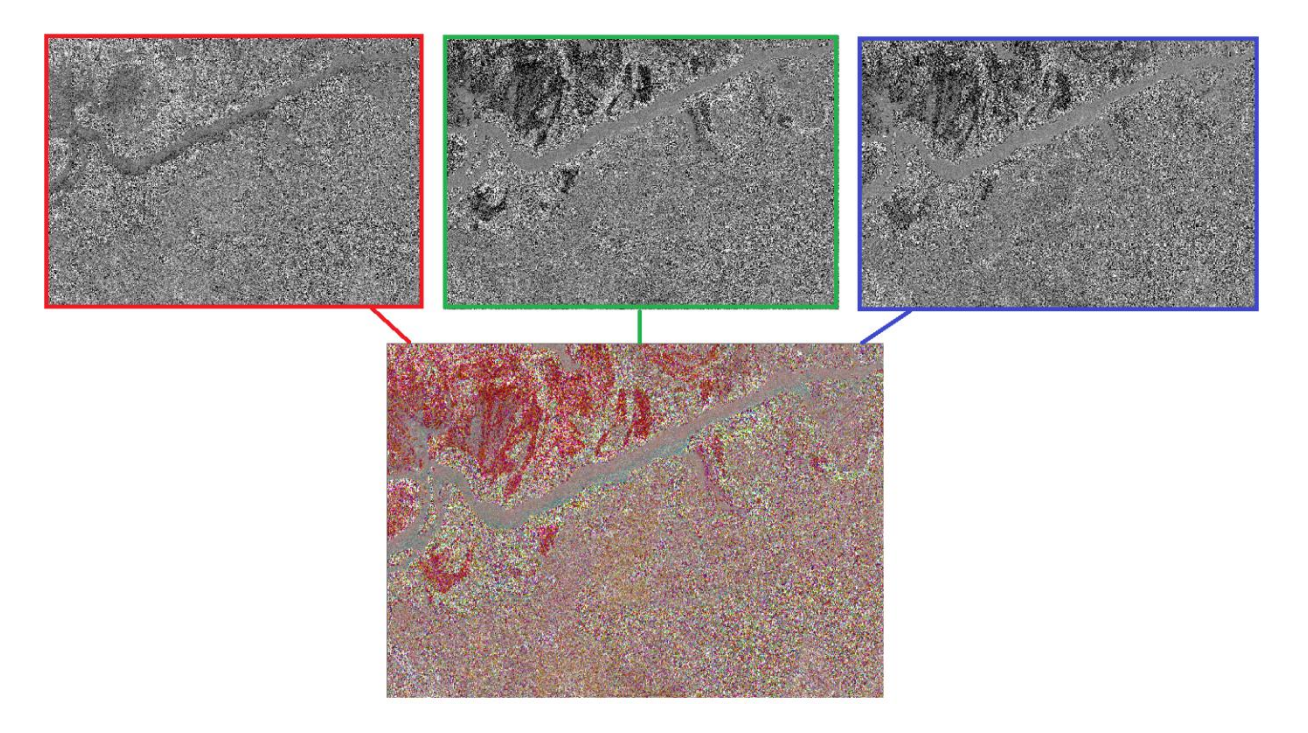

Рис. 14. Псевдоцветное представление разностей амплитуд

Последним шагом обработки является формирование цифровой карты типов поверхности (матрицы классов). На рисунке 15 представлена матрица с использованием числовых характеристик.

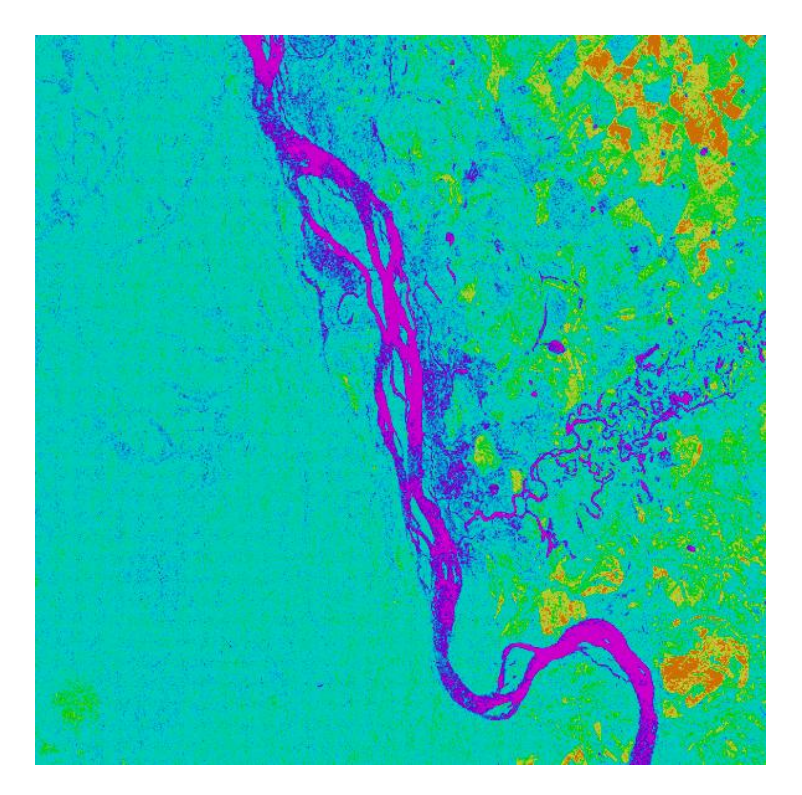

Рис. 15. Цифровой карта типов поверхности (результат классификации)

По результатам предварительного дешифрирования, преобладают четыре класса: синий и яркорозовый (водная поверхность, радиолокационная тень), голубой (растительный покров), зеленый (вырубки), желтый и коричневый (городская застройка, с/х угодья).

Таким образом, в частности серия снимков на один и тот же участок подстилающей поверхности позволяет получить РЛИ с повышенным радиометрическим разрешением и оценить степень изменчивости отражательных свойств подстилающей поверхности от снимка к снимку, что проиллюстрировано на примере фрагмента изображения на рисунке 16.

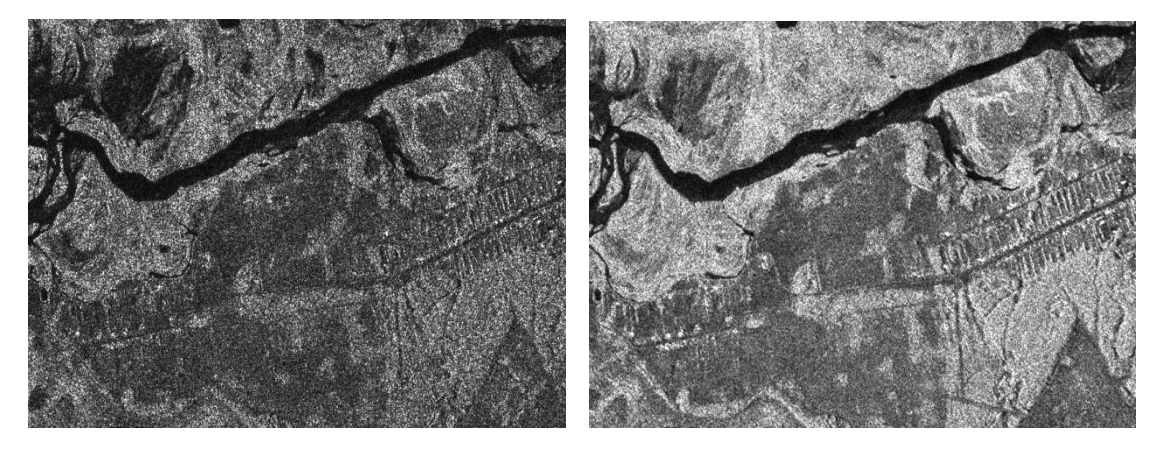

Рис. 16. Сопоставление фрагмента исходного снимка от 04.06.2019 (слева) и изображения средней амплитуды (справа)

# <span id="page-11-0"></span>**Обнаружение надводных судов и оценивание их характеристик**

Обработка выполняется в модуле Морские приложения («Корабли»).

Исходными данными является амплитудный радиолокационный снимок морской поверхности, содержащий изображения кораблей, полученный РСА Sentinel-1А 11.02.2020 на участок акватории в Гибралтарском проливе.

Тип продукта GRD, режим интерферометрический широкозахватный IW, поляризация VV.

После предварительного конвертирования во внутренний формат PHOTOMOD Radar для дальнейшей обработки выбран фрагмент изображения, показанный на рисунке 17.

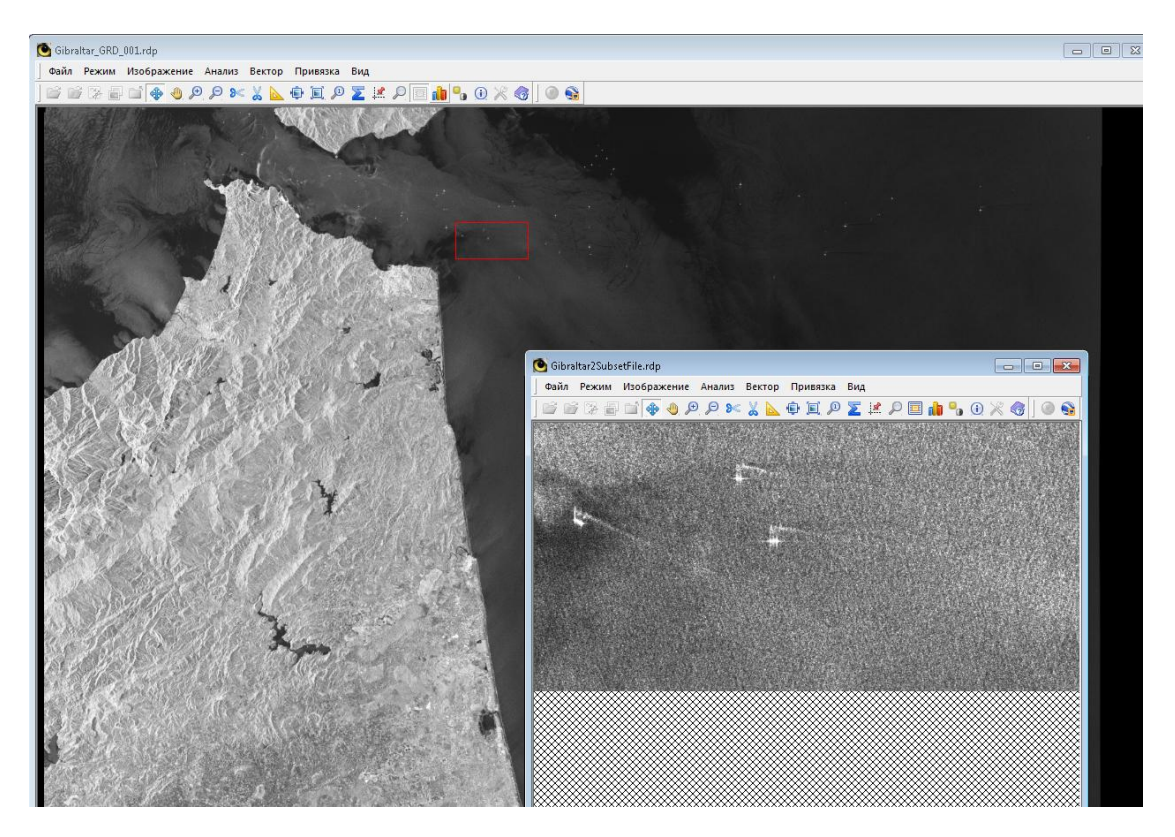

Рис. 17. Фрагмент РЛИ для обработки с изображением судов

Основные этапы обработки выбранного фрагмента изображения проиллюстрированы ниже.

Производится поиск кораблей в автоматическом режиме. При этом программа выдает список обнаруженных кораблей с определением их географических координат (Рис. 18).

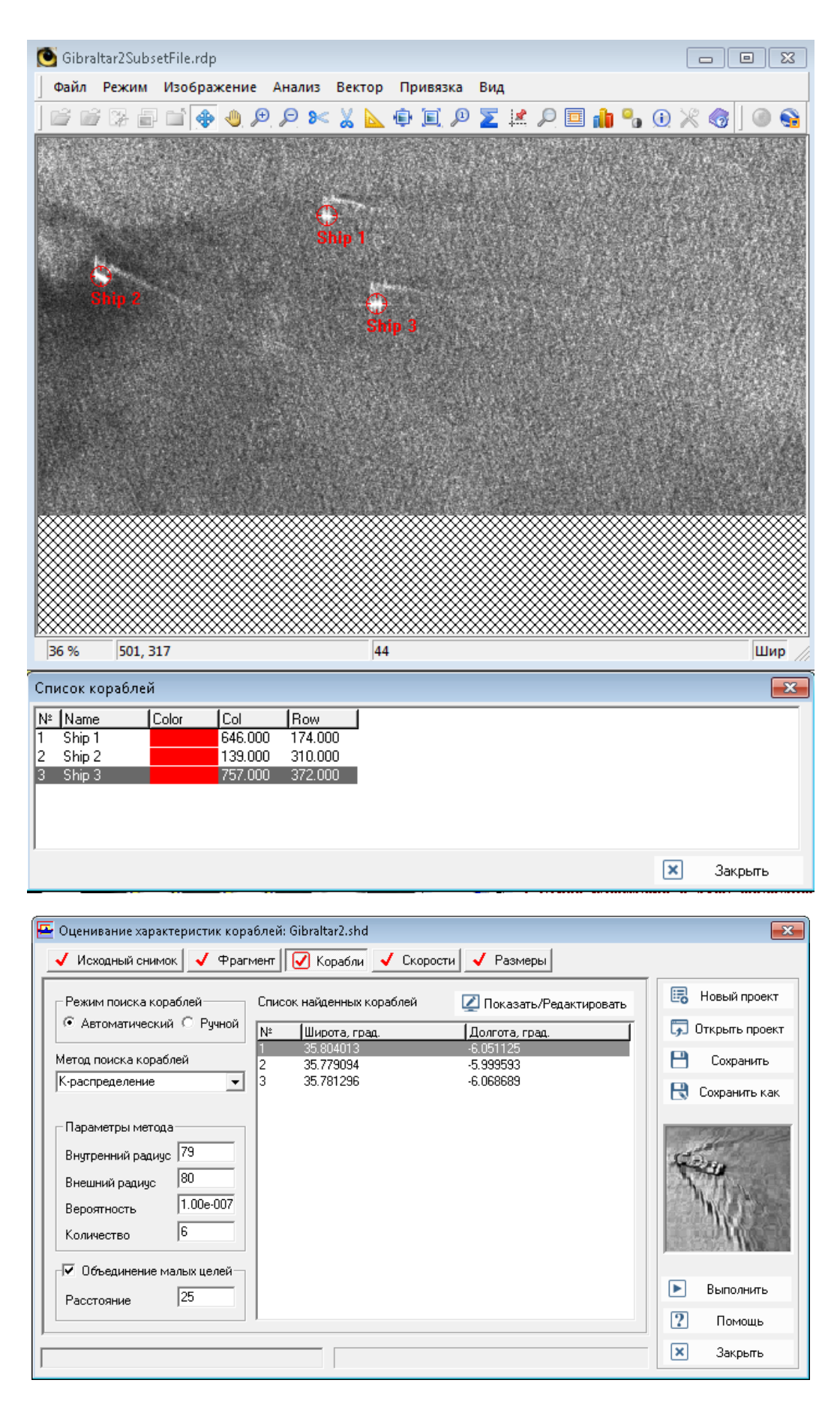

Рис. 18. Вид вкладки после операции поиска кораблей в автоматическом режиме (внизу), окно просмотра (вверху)

Программа также позволяет оценить скорости кораблей, для этого необходимо предварительно выделить кильватерный след кораблей в ручном режиме, как показано на рисунке 19.

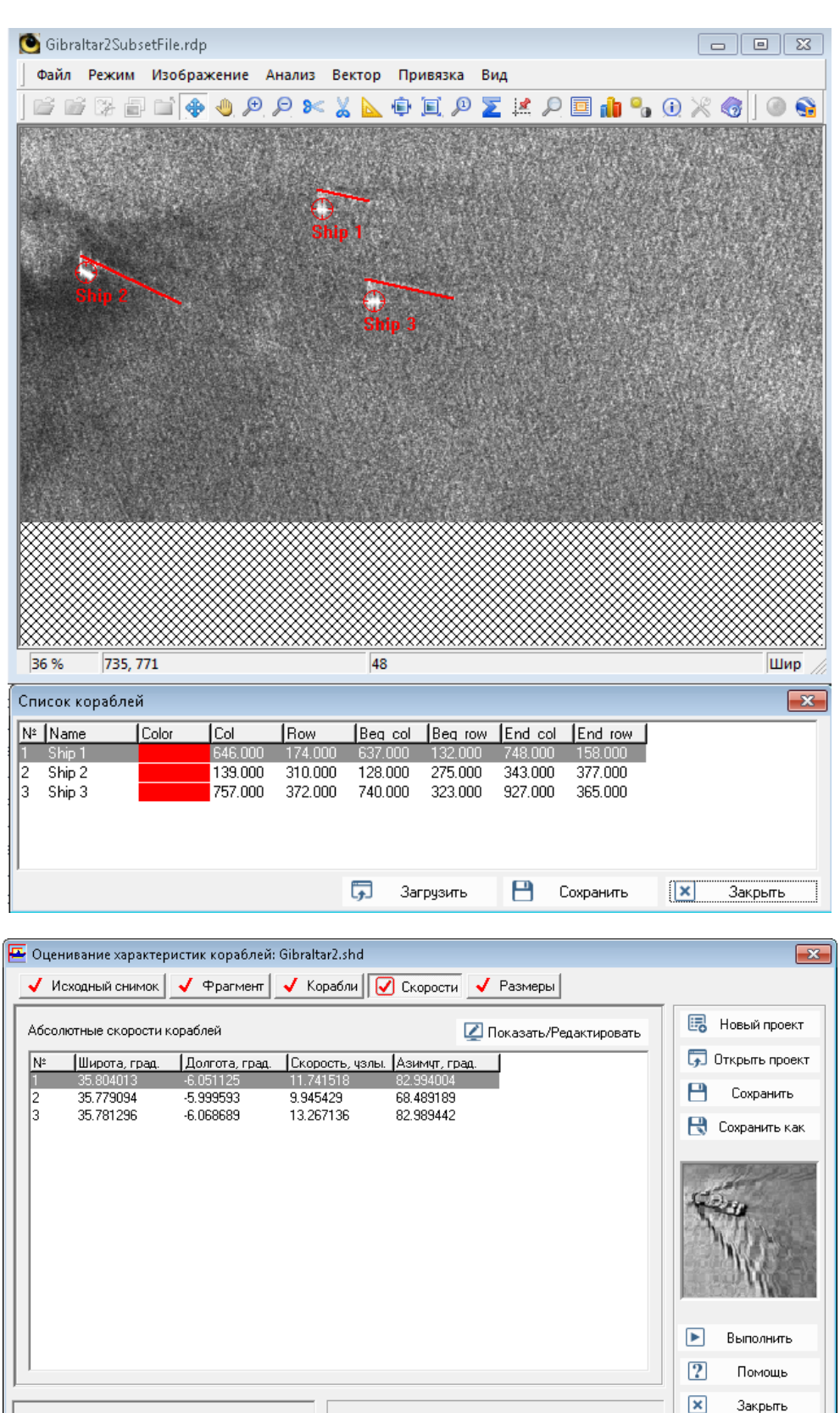

Рис. 19. Вид вкладки после операции оценивания скоростей (внизу), окно просмотра с выделенным в ручном режиме кильватерным следом (вверху)

Закрыть

Последний шаг обработки - определение размеров судов. Задача решается в автоматическом режиме. Вид вкладки после операции определения размеров показан на рисунке 20.

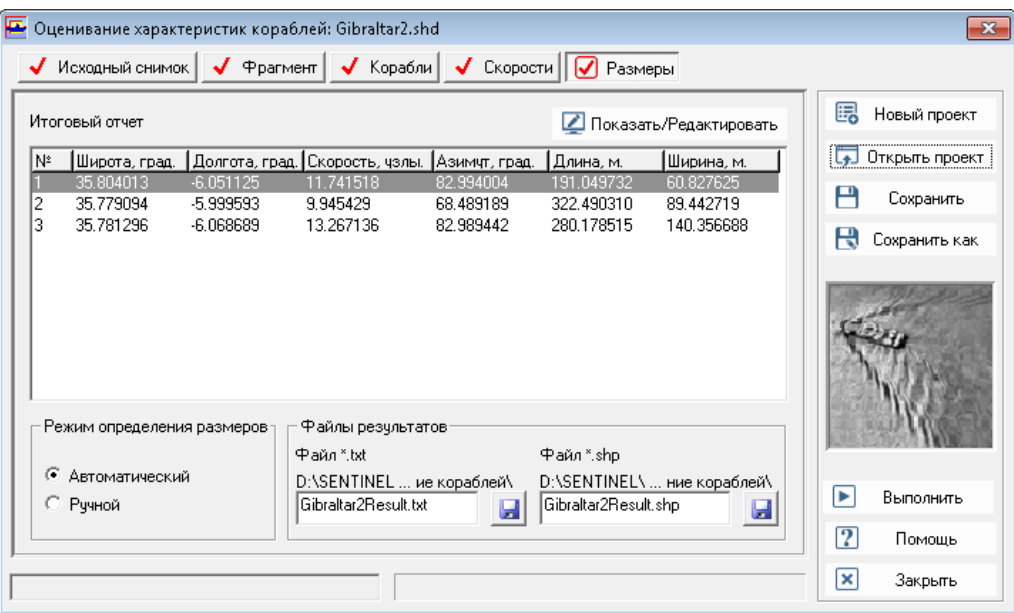

Рис. 20. Вид вкладки после операции определения размеров кораблей

Результатом работы программы является текстовый файл, содержащий список обнаруженных надводных судов и информацию о географическом положении, скорости, азимуте, линейных размерах (Рис. 21).

#### РЕЗУЛЬТАТЫ ОБРАБОТКИ

Координаты углов сцены

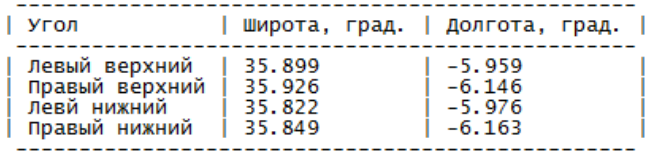

Время съемки

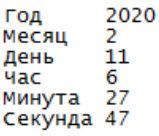

Список обнаруженных судов

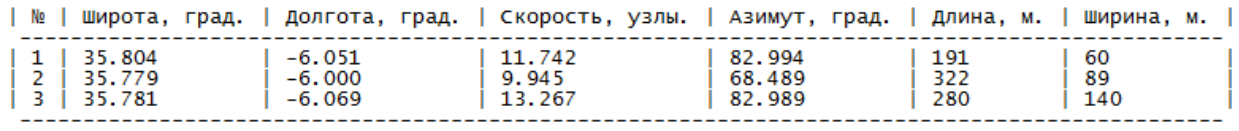

Рис. 21. Текстовый файл отчета о проведенной обработке в модуле обнаружения кораблей

### <span id="page-15-0"></span>**Распознавание нефтяных пятен на РЛИ**

Обработка выполняется в модуле «Морские приложения» («Нефтяные пятна»).

В представленном ниже примере использован снимок Sentinel-1А от 14.10.2018 на участок акватории у о. Корсика.

Тип продукта GRD, режим интерферометрический широкозахватный IW, поляризация VV.

После предварительного конвертирования во внутренний формат PHOTOMOD Radar для дальнейшей обработки выбран фрагмент изображения, показанный на рисунке 22.

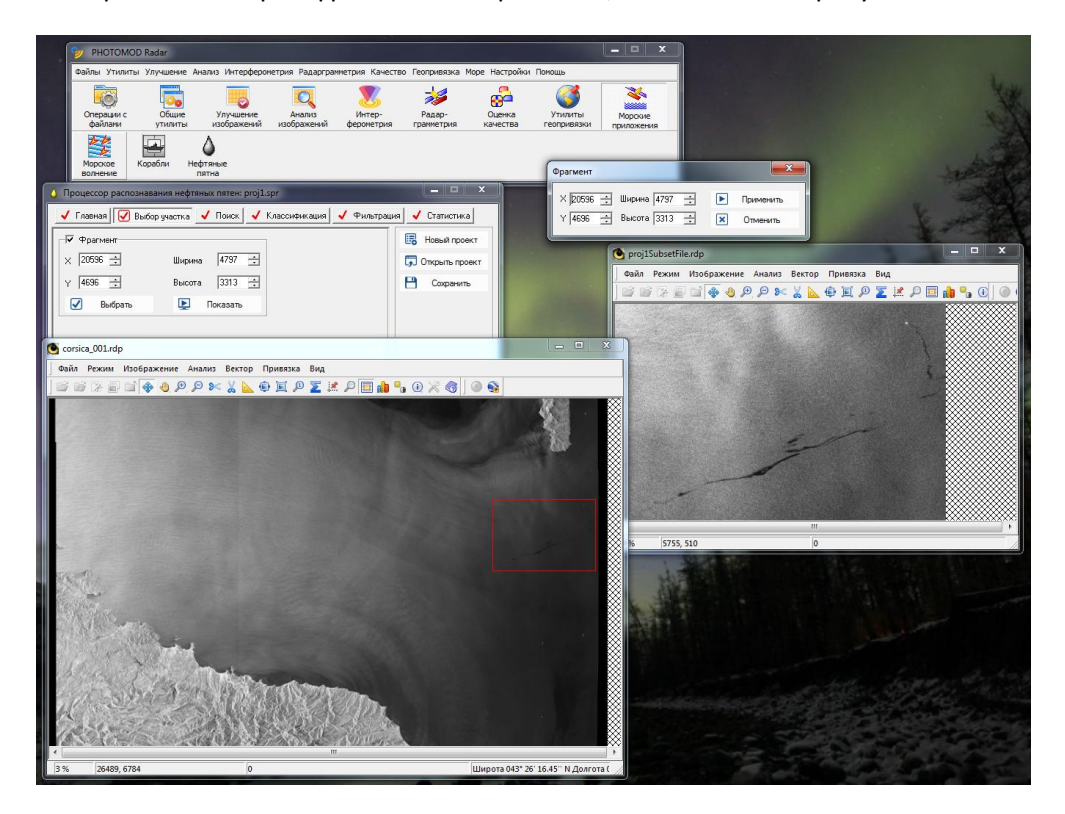

Рис. 22. Фрагмент РЛИ для обработки с изображением нефтяного пятна на однородной морской поверхности

Основные этапы обработки выбранного фрагмента изображения проиллюстрированы ниже.

Производится начальная сортировка элементов входного изображения для последующей итеративной классификации. На рисунке 23 отображен результат поиска нефтяных пятен на РЛИ.

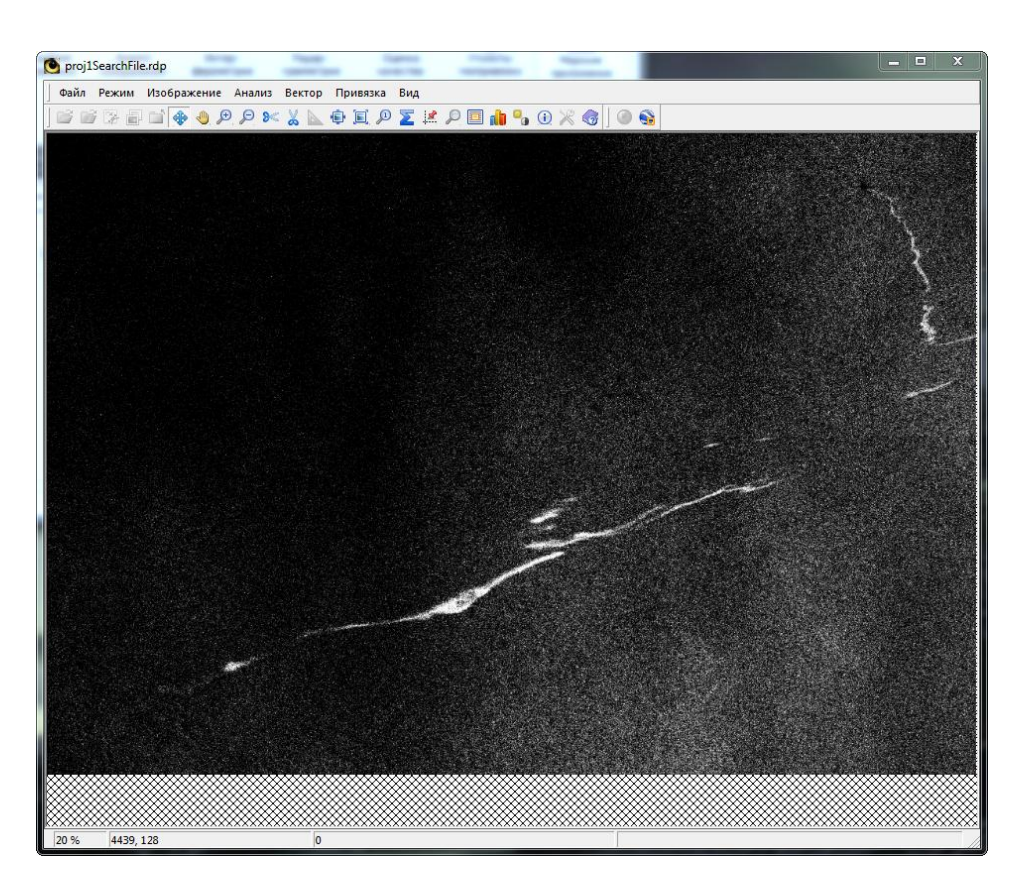

Рис. 23. Результат поиска нефтяных пятен на РЛИ

Далее производится классификация, в ходе которой осуществляется сортировка пикселей обрабатываемого участка изображения по двум классам. Результат классификации показан на рисунке 24.

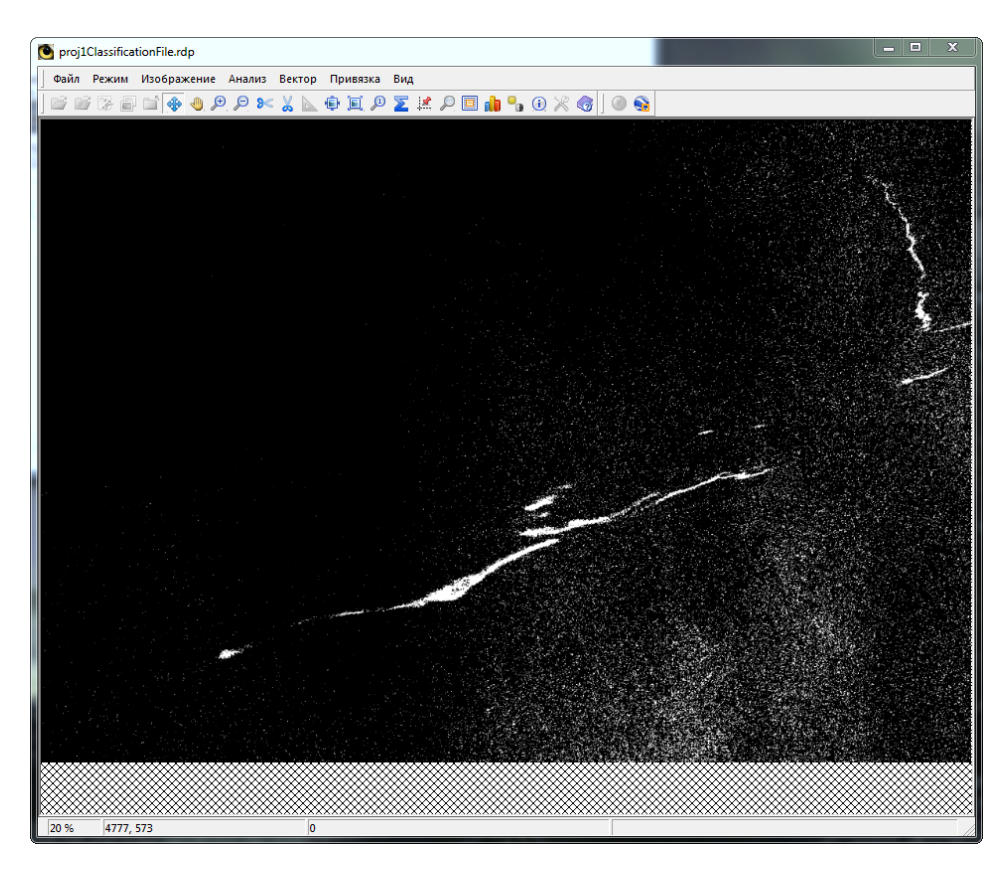

Рис. 24. Результат классификации

Для повышения пространственной однородности результата классификации возможно выполнить фильтрацию. Результат фильтрации показан на рисунке 25.

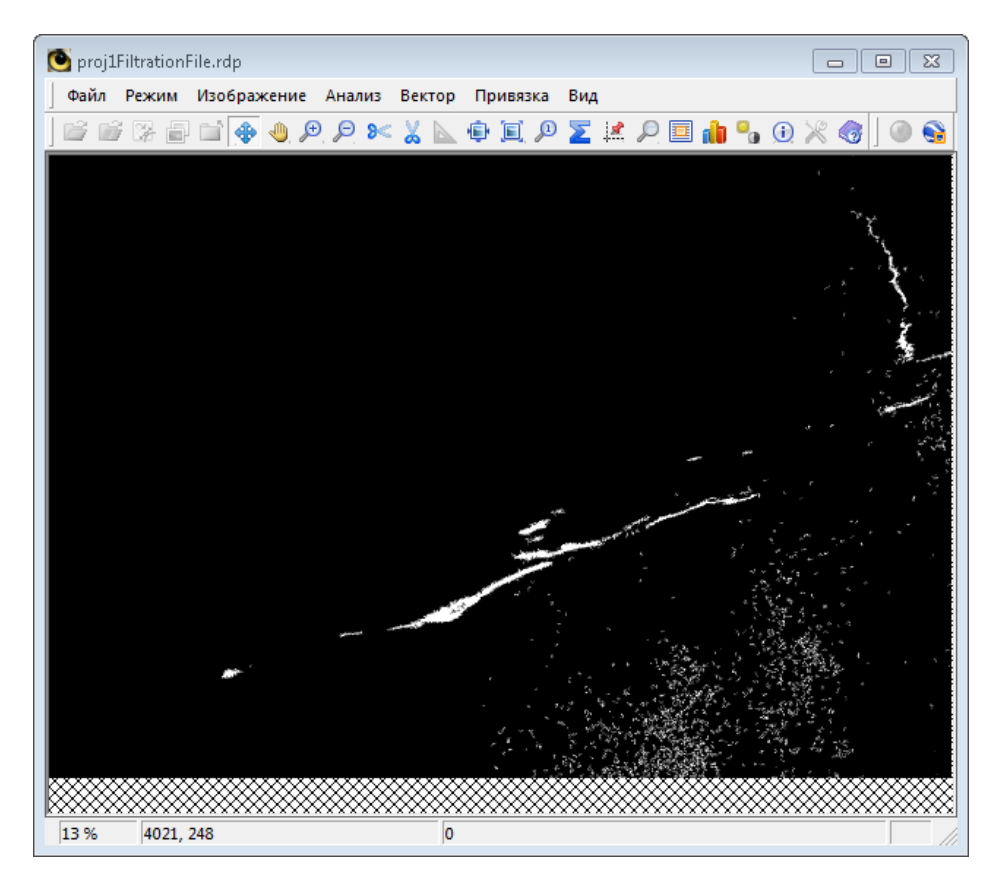

Рис. 25. Результат фильтрации

На последнем этапе осуществляется определение суммарной площади найденных нефтяных пятен на выбранном фрагменте РЛИ (Рис. 26).

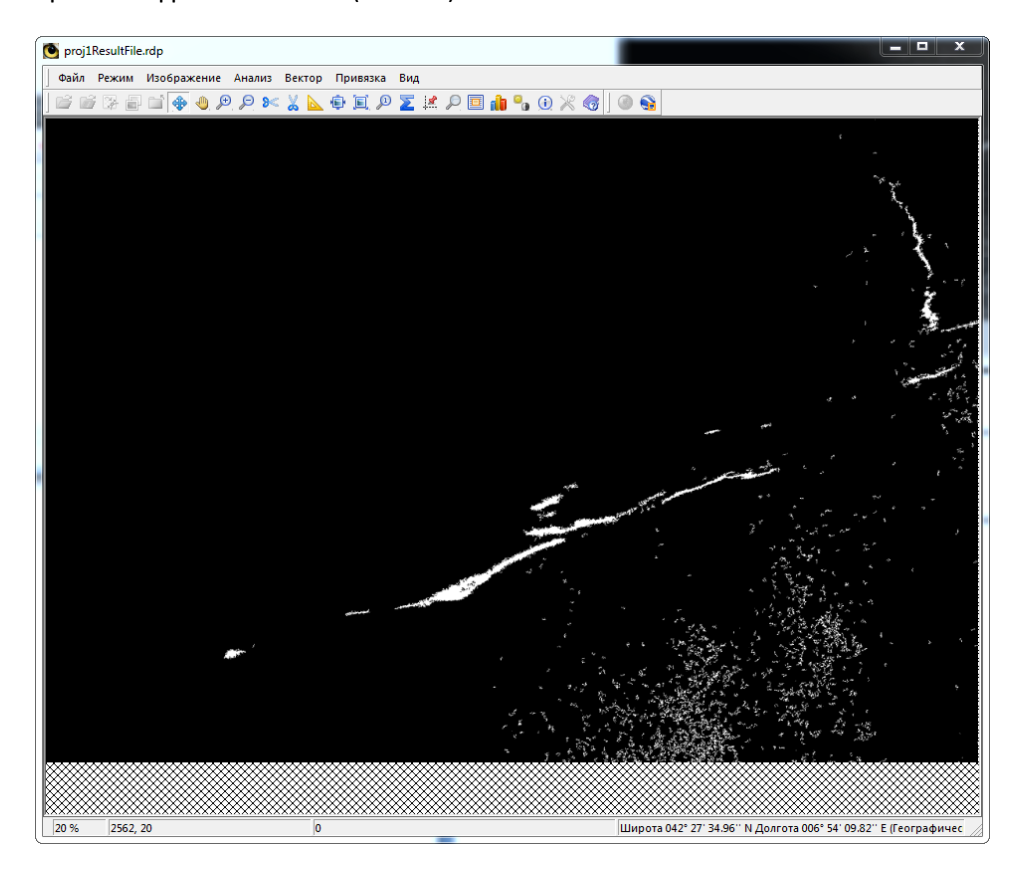

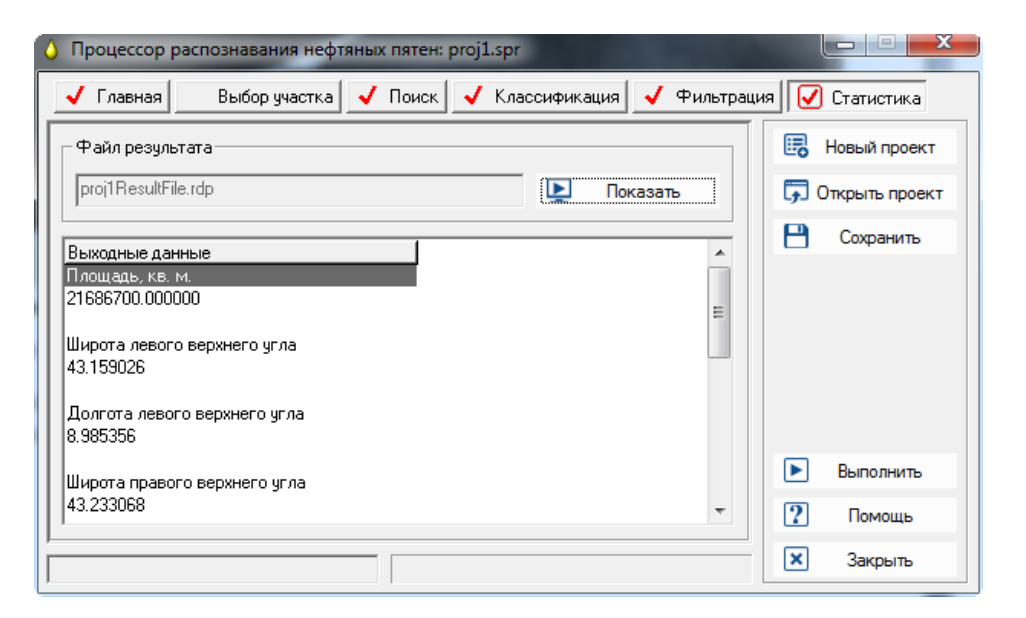

Рис. 26. Вид вкладки после операции расчета статистик по РЛИ (внизу), окно просмотра (вверху)

#### <span id="page-19-0"></span>**Анализ морского волнения на РЛИ**

Обработка выполняется в модуле «Морские приложения» («Морское волнение»).

В качестве исходных данных выбирается радиолокационное изображение морской поверхности, содержащее ясно выраженную структуру волнения. Для рассматриваемого примера выбран снимок Sentinel-1А от 27.04.2015 на участок акватории в районе г. Сан-Диего, Калифорния.

Тип продукта GRD, режим маршрутный Stripmap, поляризация VV.

После предварительного конвертирования во внутренний формат PHOTOMOD Radar для дальнейшей обработки выбран фрагмент изображения, показанный на рисунке 27. На фрагменте снимка четко отображены крупные энергонесущие волны на морской поверхности.

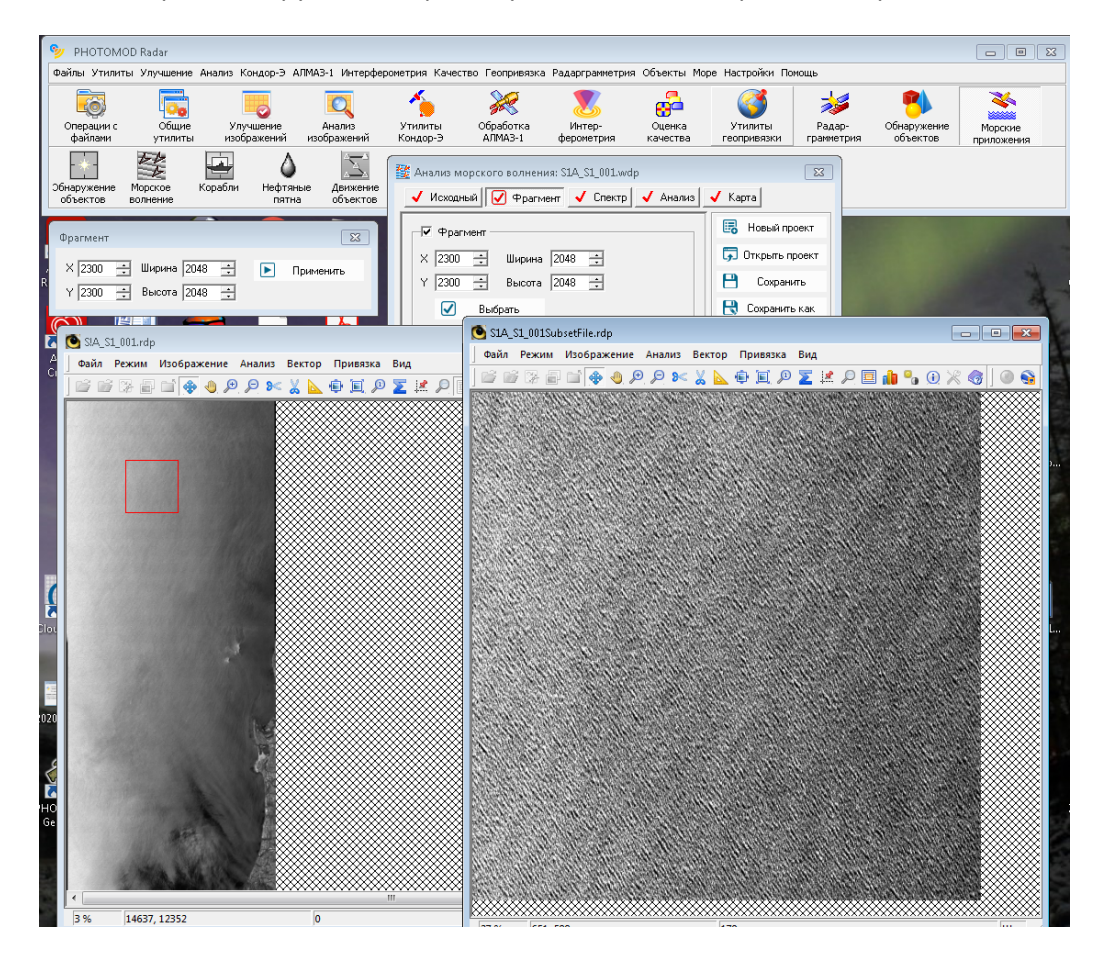

Рис. 27. Фрагмент РЛИ для обработки с ясно выраженной структурой волнения

Основные этапы обработки выбранного фрагмента изображения проиллюстрированы ниже.

Производится вычисление двумерного спектра выбранного участка снимка, как показано на рисунке 28.

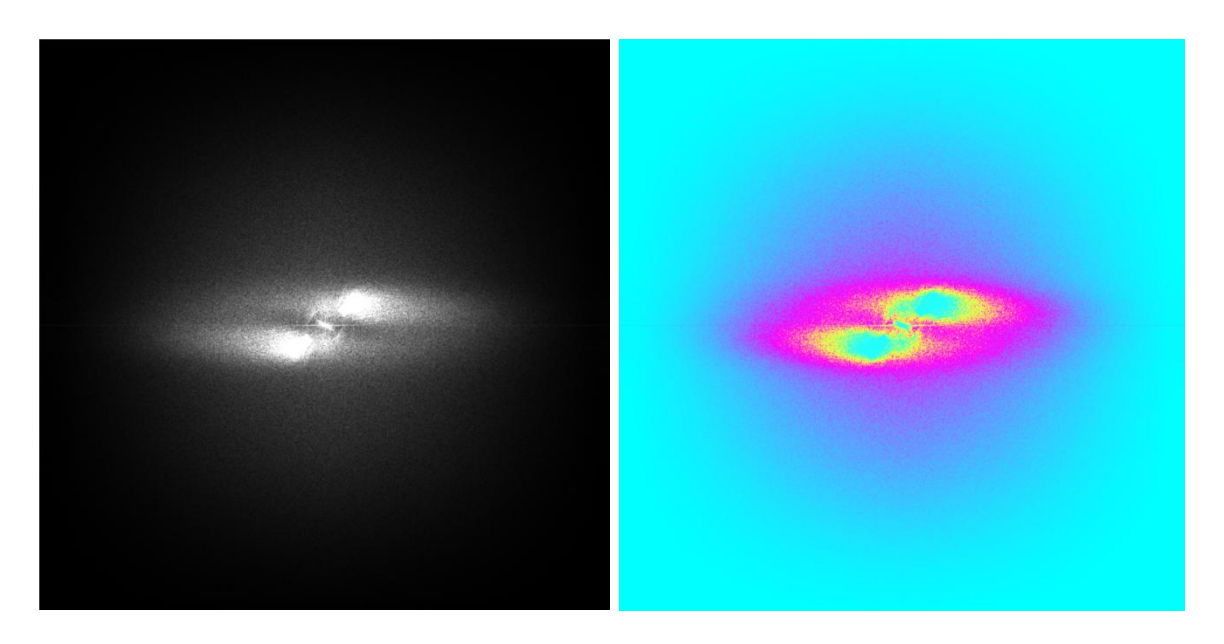

Рис. 28. Результат вычисления спектра в оттенках серого (слева) и цветовом кодировании (справа)

Далее выполняется анализ спектра. Сформированный на данном этапе текстовый файл содержит средние характеристики морского волнения, приведенные к центру сцены, географические координаты рассматриваемой сцены и дату/время съемки центра сцены (Рис. 29).

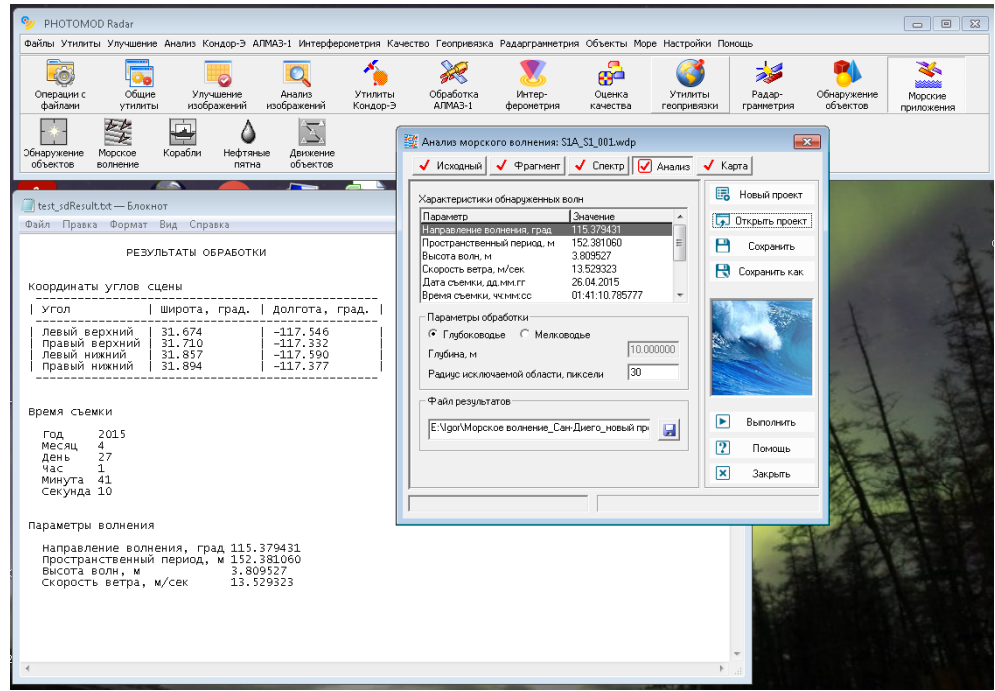

Рис. 29. Вид вкладки после выполнения анализа спектра с указанием рассчитанных характеристик обнаруженных волн

Результатом обработки помимо текстового файла являются построенные карты пространственного распределения характеристик морского волнения (Рис. 30). На данном этапе автоматически выполняется построение карт пространственного распределения абсолютных величин скоростей приводного ветра в м/сек (вверху слева) и распределения направлений следования приводного ветра в градусах (вверху справа). Также происходит построение карт, позволяющих оценить высоту крупных волн, в метрах (внизу слева) и их пространственный период в метрах (внизу справа).

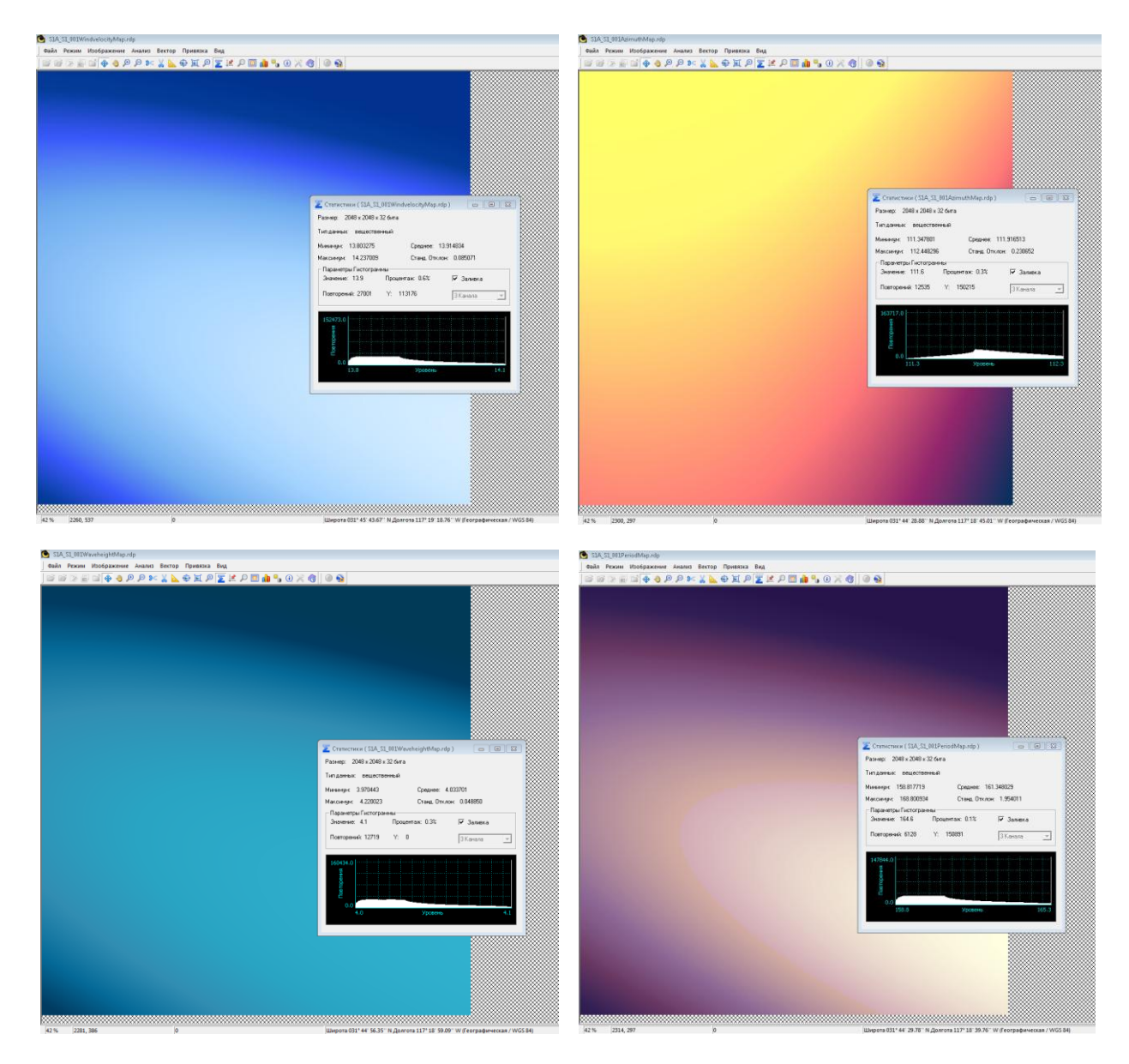

Рис. 30. Карты пространственного распределения характеристик морского волнения

### <span id="page-22-0"></span>**Ортонормирование РЛИ**

В представленном ниже примере использован снимок, полученный КА Sentinel-1 по участку Волгоградской области. Идентификационный номер информационного продукта – S1A\_IW\_GRDH\_1SDV\_20150525T031358\_20150525T031423\_006072\_007DB8\_604E.SAFE.

В составе продукта находится два снимка, сделанных с соосной VV и кросс VH поляризацией. Обрабатывался снимок с соосной поляризацией s1a-iw-grd-vv-20150525t031358- 20150525t031423-006072-007db8-001.tiff.

Анализ проводился с использованием программных средств PHOTOMOD Radar, Google Earth Pro и Global Mapper v12.02. Обработка в ПО PHOTOMOD Radar выполнялась в процессоре геокодирования.

На рисунках 31 и 32 показаны снимки, загруженные в окно просмотра программ Global Mapper и Google Earth.

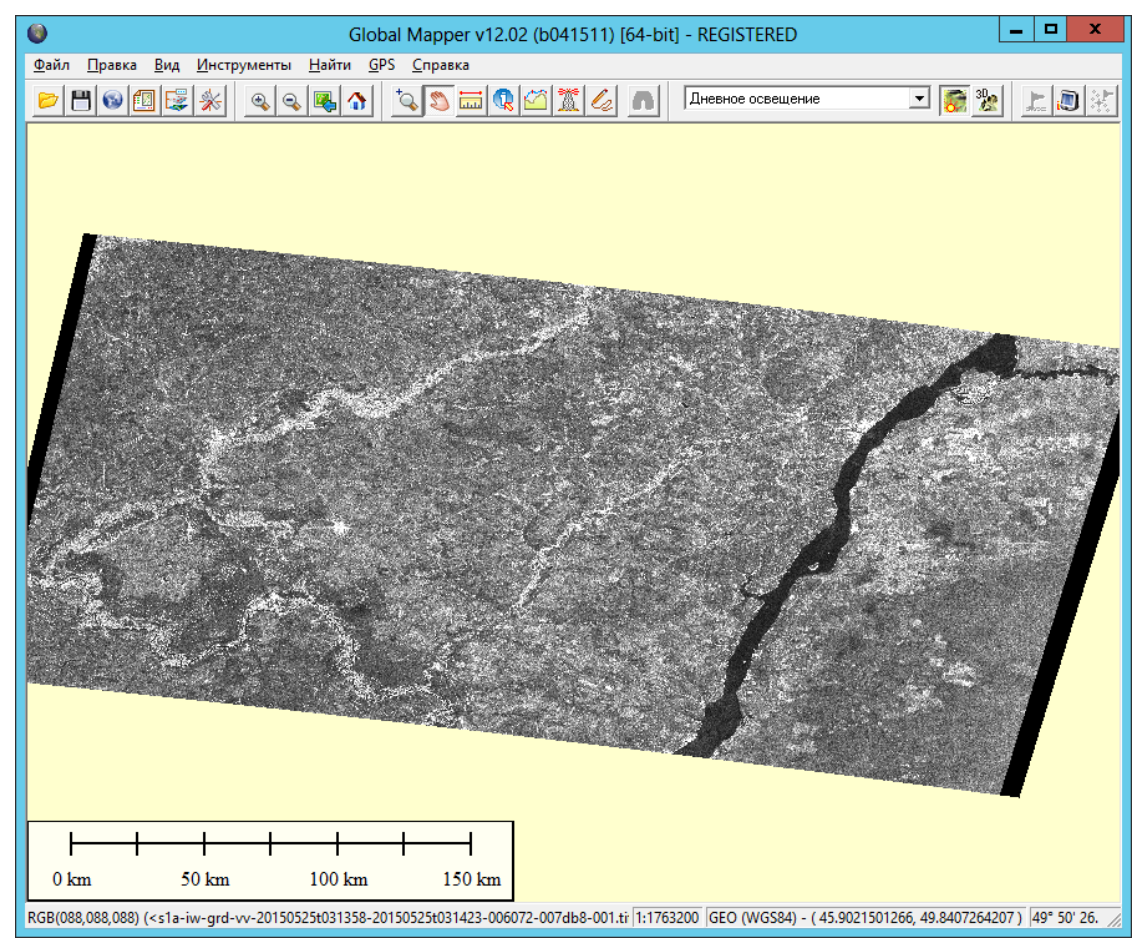

Рис.31. Снимок, загруженный в Global Mapper

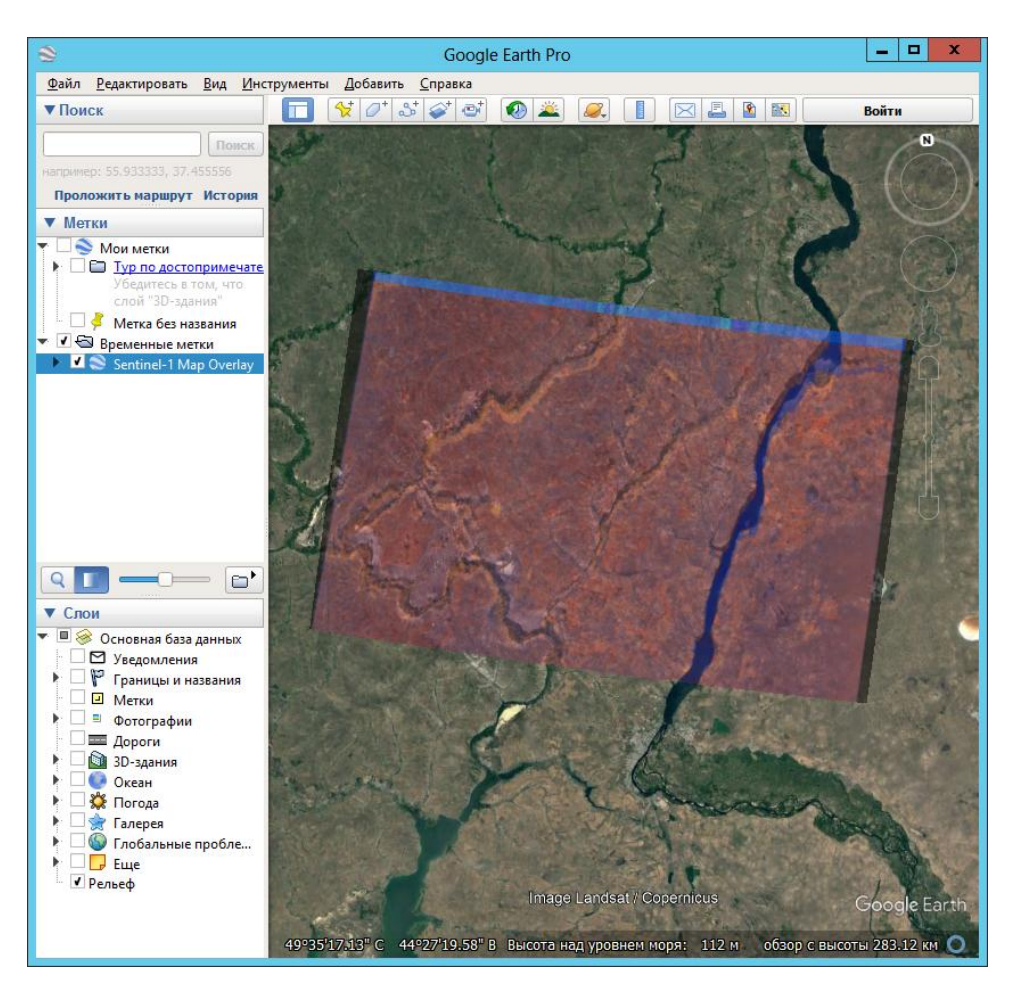

Рис.32. Снимок, загруженный в Google Earth

Поскольку обе программы дают возможность пользователю получать географические координаты любого пикселя снимка, были сделаны измерения координат идентичных точек в обеих программах, которые показали, что разность между положением точек на радиолокационном снимке в Global Mapper и на оптической подложке Google Earth составляет 70 – 90 метров.

Следует отметить, что точность такого рода измерений ограничивается разрешающей способностью радиолокационного снимка, составляющей более 20 метров по обеим координатам. Возможности практической оценки привязки данных Sentinel-1 такого формата иллюстрируются на рисунках 33 и 34, где показаны укрупнённые фрагменты одного и того же участка поверхности в окнах просмотра Global Mapper и Google Earth. Из рисунков видно, что поиск идентичных точек на снимках Sentinel-1 может быть сделан с ошибкой в несколько  $(1 - 3)$ пикселей, что приводит к ошибке оценки привязки в два или три десятков метров.

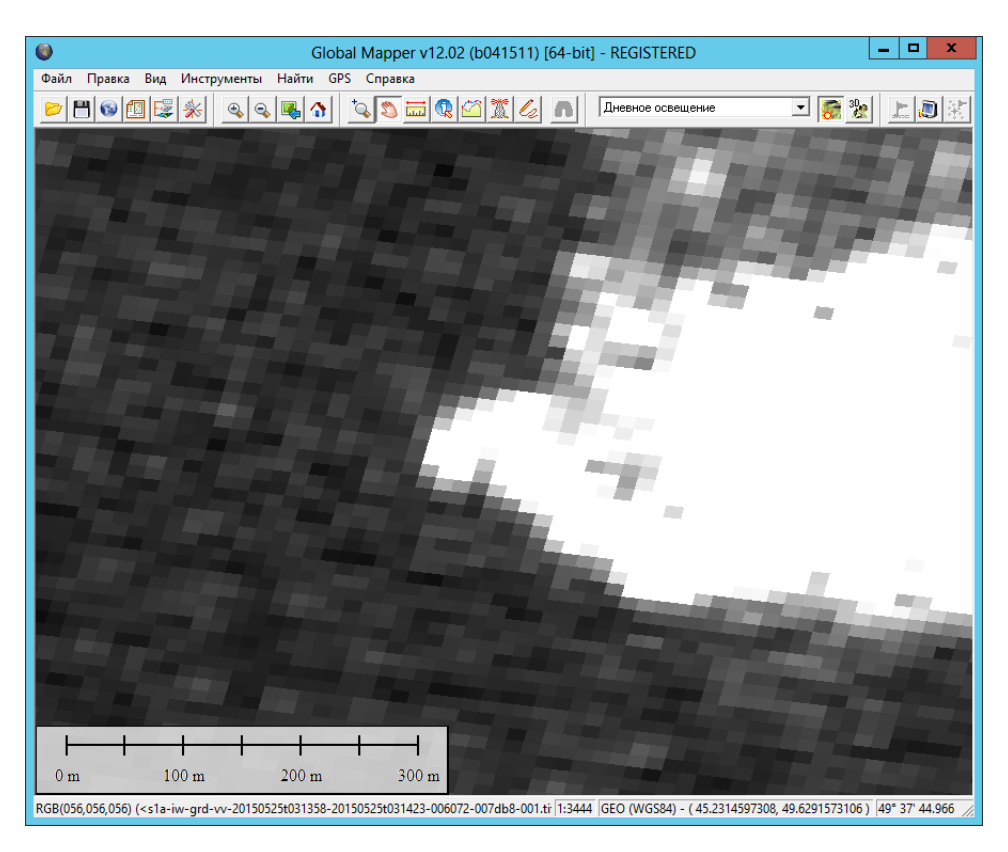

Рис.33. Фрагмент участка поверхности в окне просмотра Global Mapper

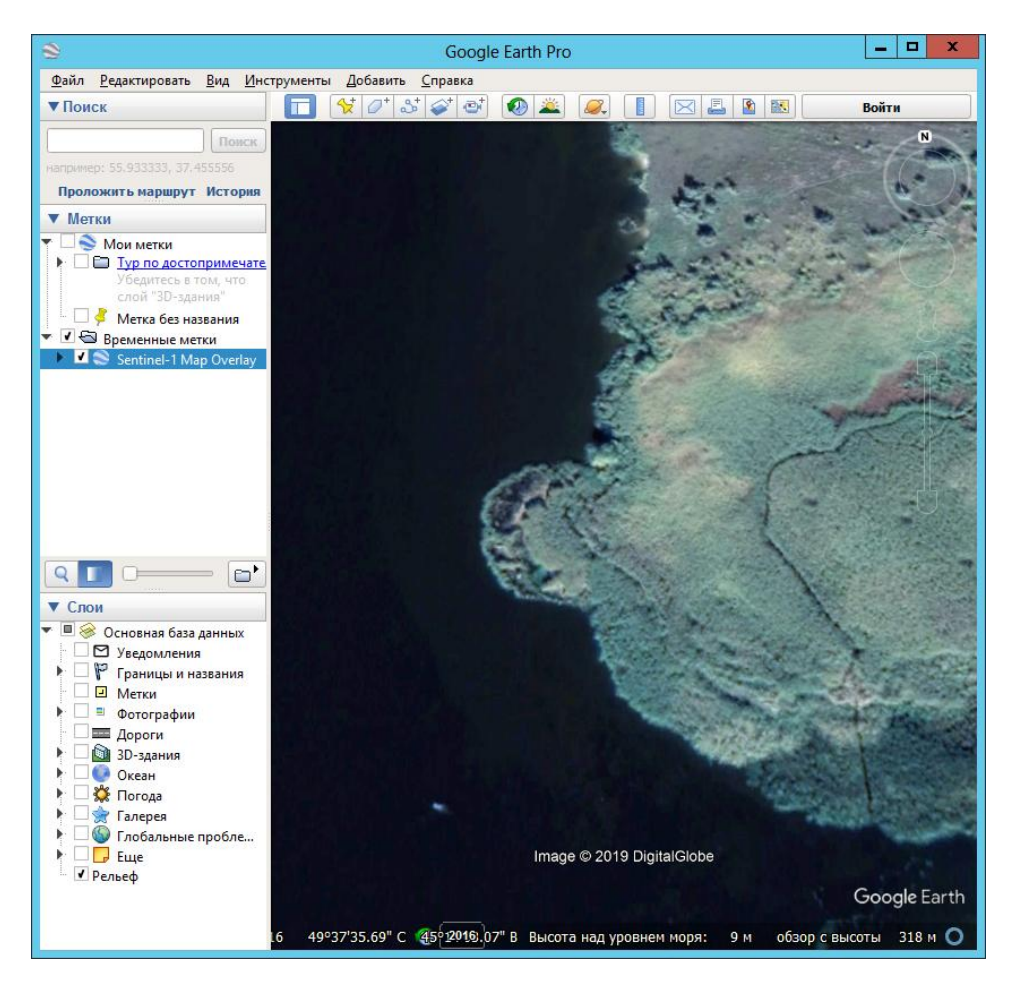

Рис.34. Фрагмент участка поверхности в окне просмотра Google Earth

Для оценки качества служебной информации кадра, используемой при проведении радарграмметрических преобразований, было выполнено ортонормирование снимка Sentinel-1 в процессоре геокодирования пакета PHOTOMOD Radar. Ортонормирование проводилось по строгой модели на широтно-долготную сетку по параметрам служебной информации кадра с использованием данных о рельефе поверхности из глобальной ЦМР SRTM 3.1. Загрузка высотных данных процессором производилась автоматически, без предварительного создания опорного растра рельефа. Начальные условия (векторы положения КА и скорости на момент съёмки) не уточнялись. Результат ортонормирования показан на рисунке 35.

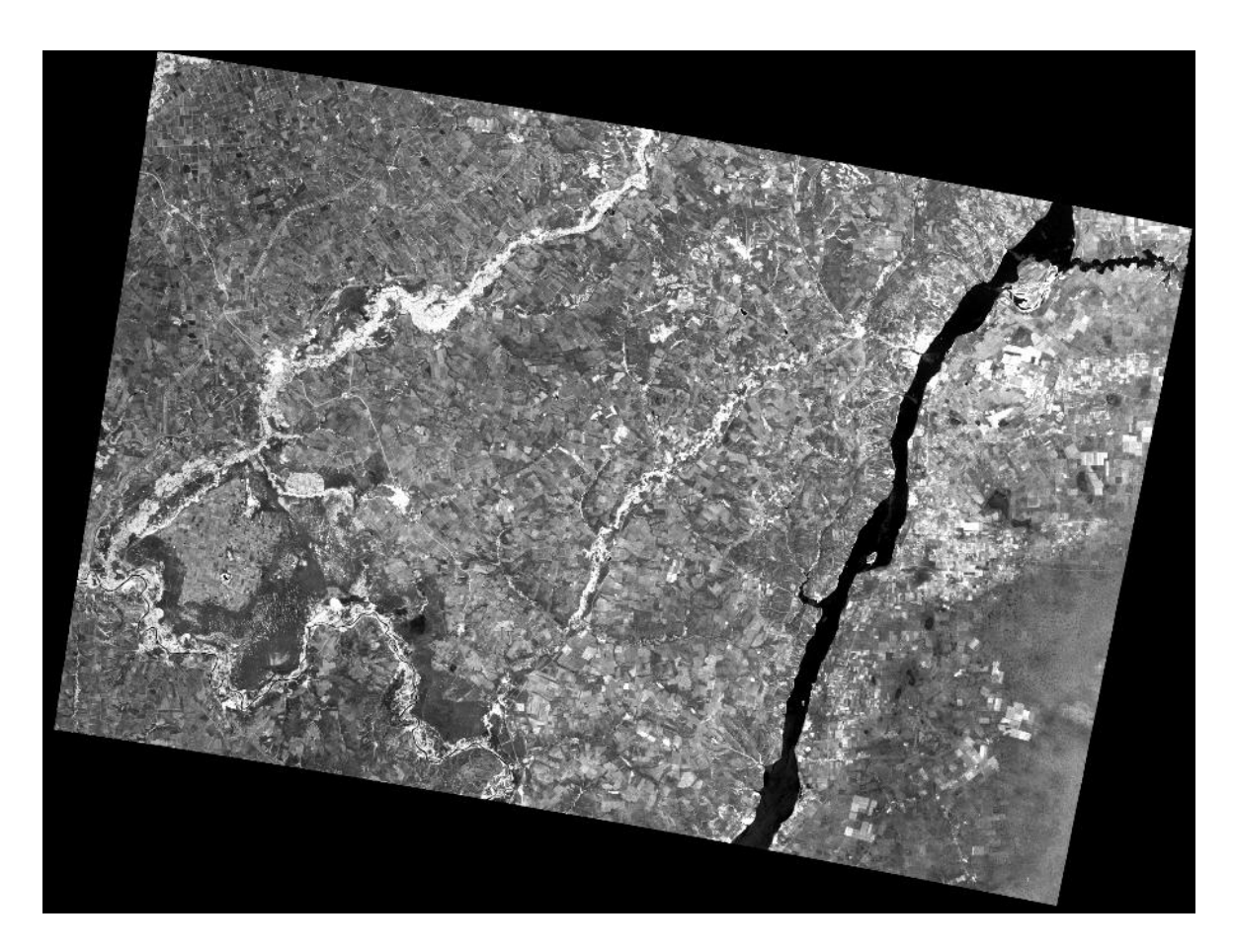

Рис.35. Ортонормированный кадр Sentinel-1

Для оценки качества параметров служебной информации было проведено сравнение координат точек на ортонормированном снимке и в окне просмотра программы Google Earth. Результаты показали отличие в положении точек на 20 – 60 метров. Уменьшение расхождения относительно исходного снимка может быть связано с коррекцией смещения за рельеф на ортонормированном снимке.

На рисунке 36 показано наложение ортонормированного снимка на оптическую подложку в окне просмотра программы Google Earth.

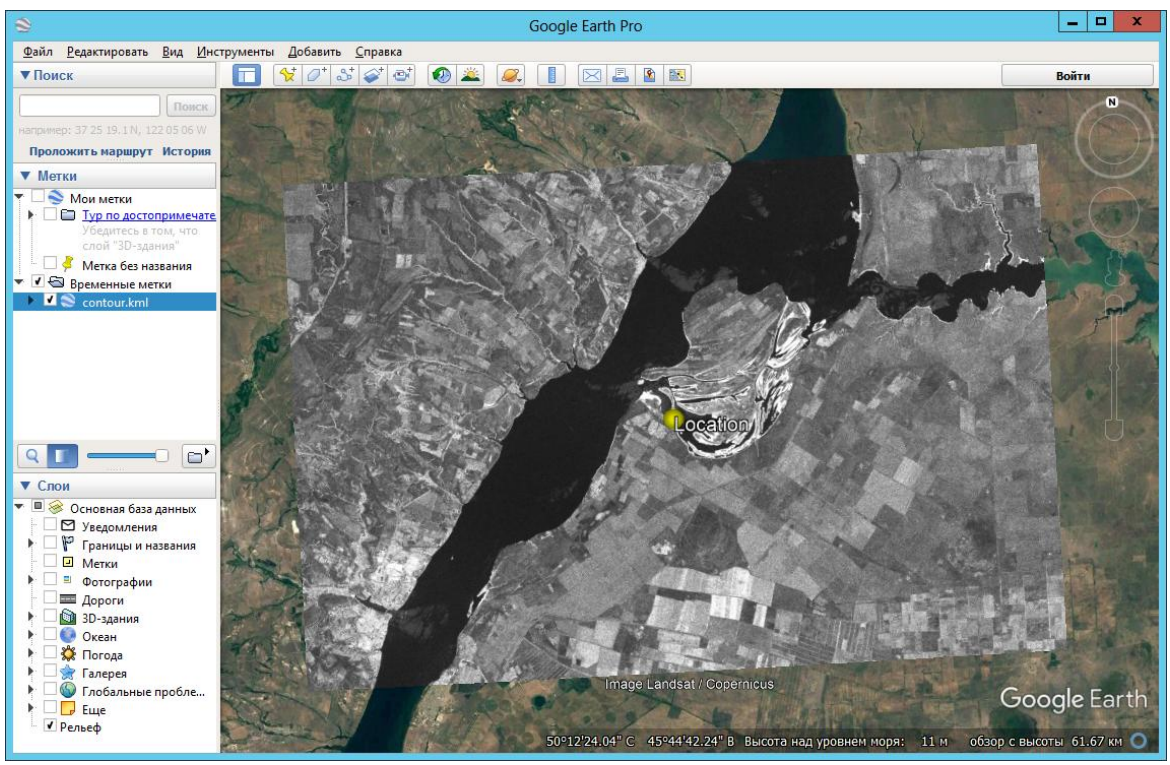

Рис.36. Ортонормированный снимок в окне просмотра Google Earth

Дополнительная оценка точности привязки ортонормированного по служебной информации снимка Sentinel-1 была сделана с использованием глобального покрытия TM Landsat с размеров пикселя 30 метров. Для ортонормированного радиолокационного снимка при помощи программы совмещения снимков из состава комплекса PHOTOMOD Radar была создана оптическая подложка Landsat с размерами растра и межпиксельным расстоянием, идентичными радиолокационному снимку. Выборка данных из глобальной подложки и формирование оптического растра производилось полностью автоматически. Использовалась только информация о координатах пикселей радиолокационного растра и оптической подложки, без использования корреляционного анализа или какого-либо ручного совмещения.

Точность привязки радиолокационного и оптического растров составила примерно 30 – 70 метров.

Результаты совмещения в окне просмотра комплекса PHOTOMOD Radar в режиме «шторка» показаны на рисунках 37 и 38 для полного кадра и отдельного фрагмента.

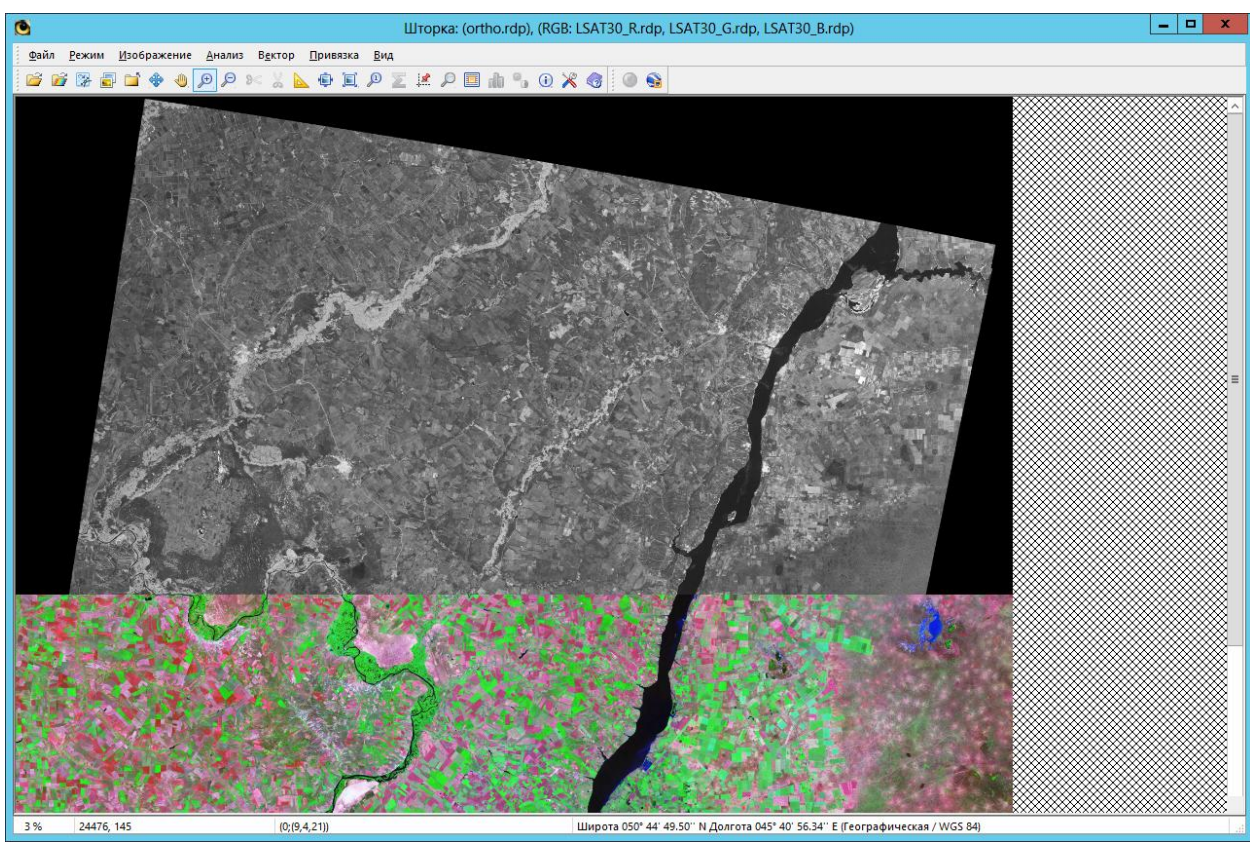

Рис.37. Совмещение РЛ и оптического растров

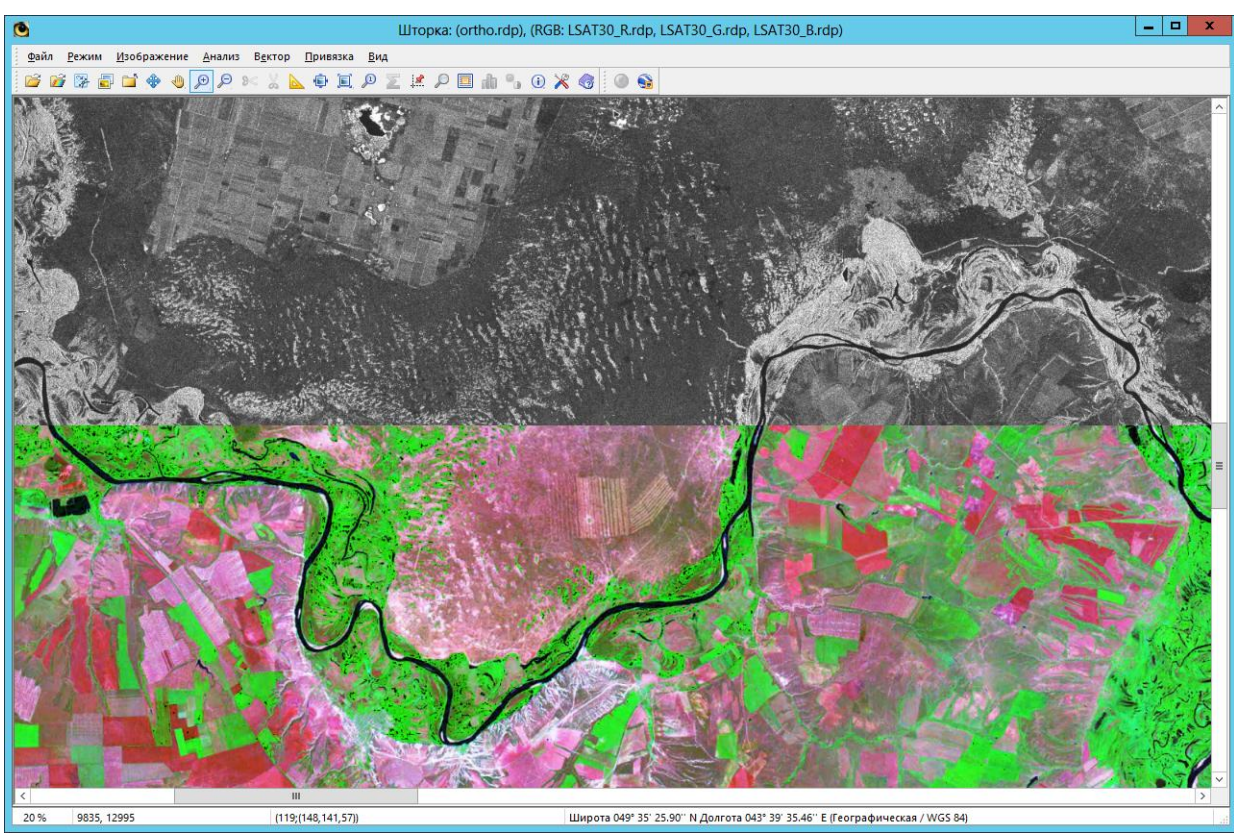

Рис.38. Совмещение РЛ и оптического растров (фрагмент)

На рисунках 39, 40, 41 показаны результаты формирования искусственного изображения, синтезированного по данным Sentinel-1 и TM Landsat. На первом рисунке – фрагмент растра, полученного из глобального покрытия TM Landsat, на втором – фрагмент ортонормированного по служебной информации растра Sentinel-1, на третьем – синтезированное РЛ-оптическое изображение.

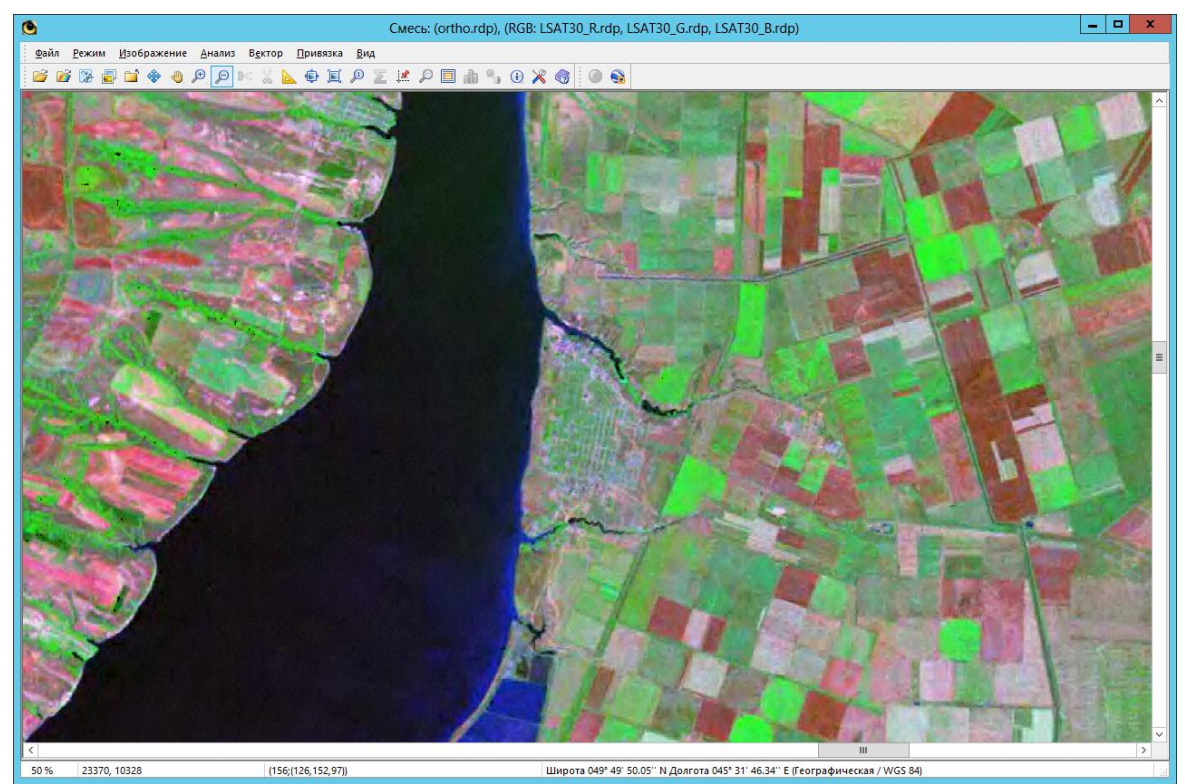

Рис.39. Фрагмент оптического глобального покрытия TM Landsat

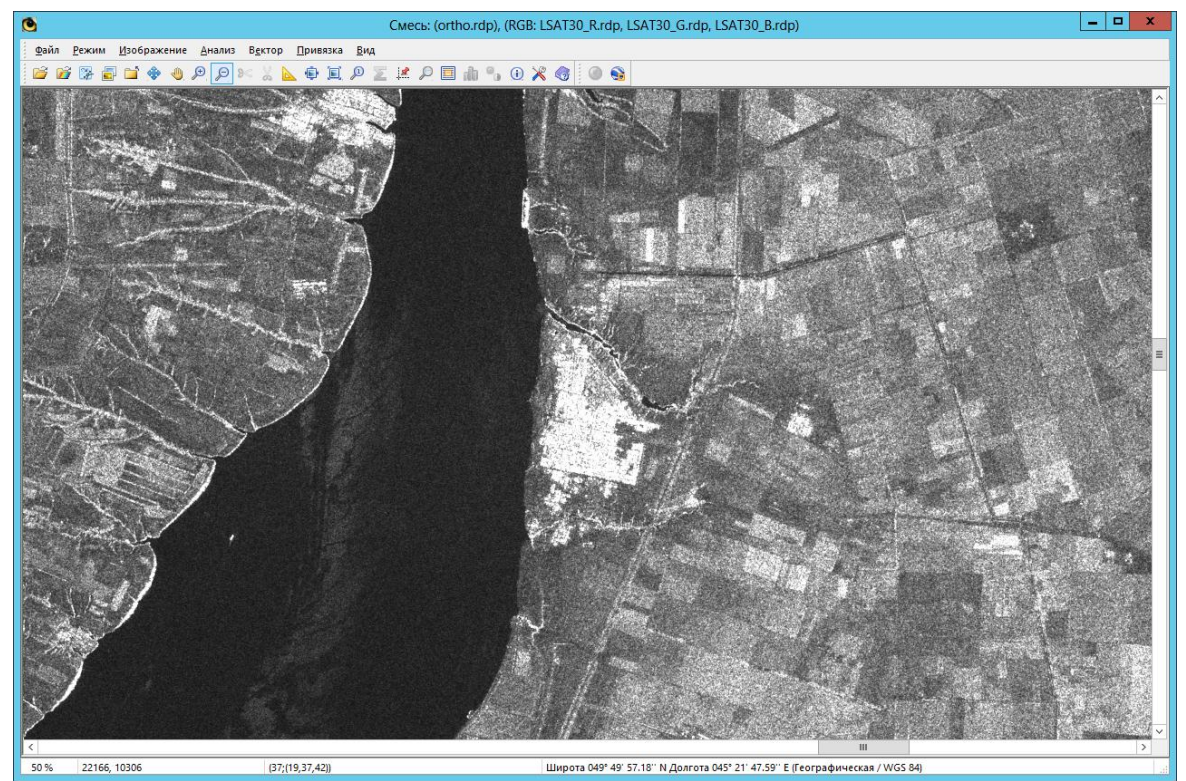

Рис.40. Фрагмент ортонормированного снимка Sentinel-1

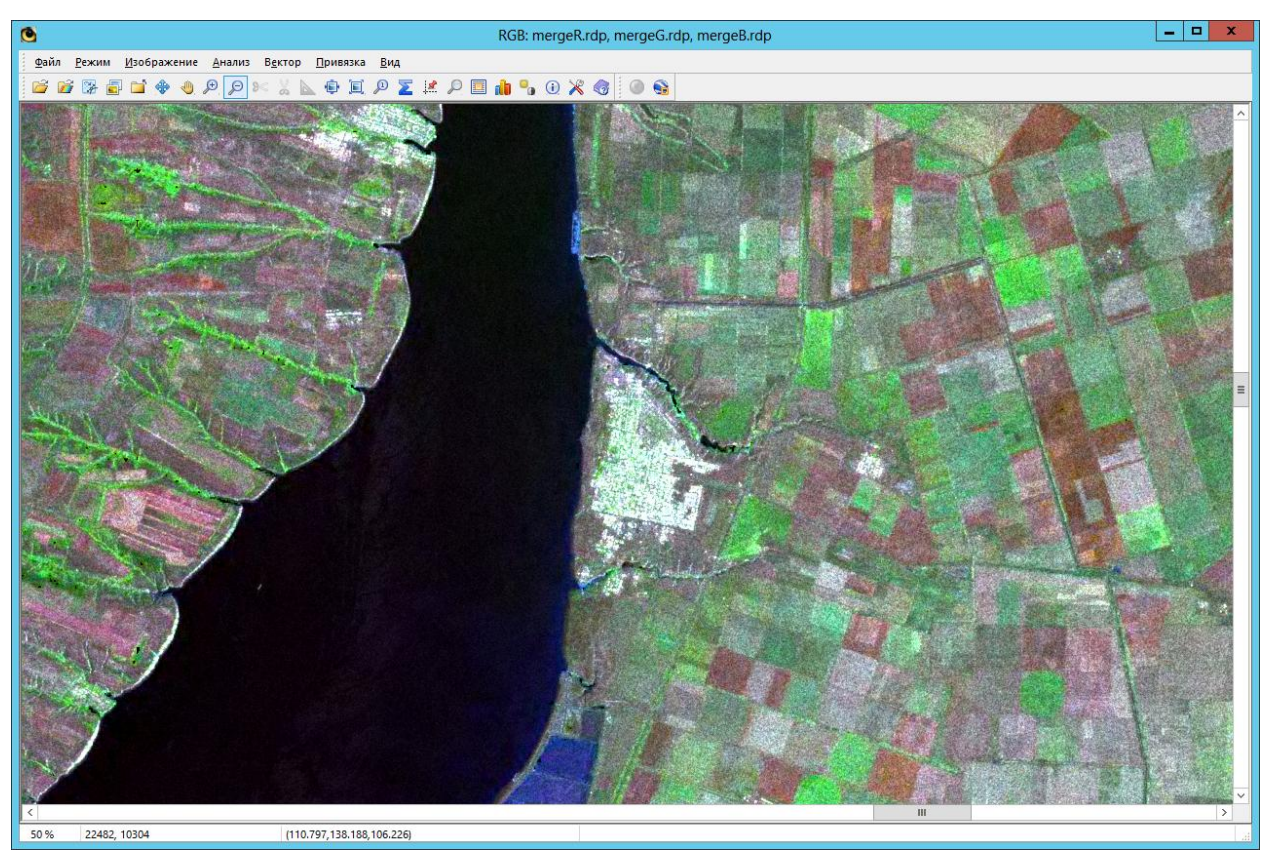

Рис.41. Синтезированное РЛ-оптическое изображение

*В данном документе применяются следующие понятия, сокращения и термины:*

*РСА – радиолокатор с синтезированной апертурой;*

*РЛ – радиолокационный;*

*РЛИ – радиолокационное изображение;*

*SLC – single look complex (радиолокационный снимок в комплексном виде). Продукты SLC – в антенной системе координат РСА (наклонная дальность – линия пути);*

*GRDH – ground range detected high resolution (наземная дальность высокого разрешения). Продукты GRDH – в наземной путевой системе координат (наземная дальность – линия пути).*